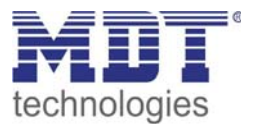

# **Lösungen · So geht´s** MDT Heizungsaktoren

AKH-0400.01 AKH-0800.01

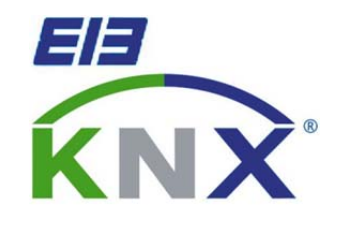

# **Betriebsarten und Zusatzfunktionen**

**Nachfolgend werden Ihnen verschiedene Heizungs‐Betriebsarten und Lösungen mit Zusatzfunktionen von MDT Heizungsaktoren vorgestellt.**

## **Inhaltsverzeichnis**

<u> 1989 - John Harry Harry Harry Harry Harry Harry Harry Harry Harry Harry Harry Harry Harry Harry Harry Harry H</u>

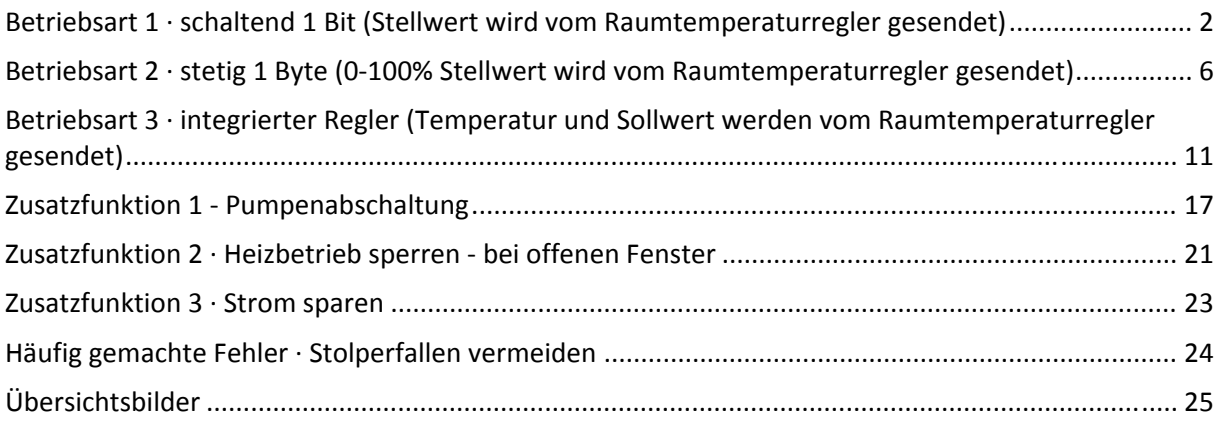

Stand 12/2013 ∙ Unterlagen erstellt von EM Ebook Verlag · www.em-ebook.de

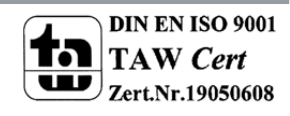

## **Betriebsart 1 · schaltend 1 Bit (Stellwert wird vom Raumtemperaturregler gesendet)**

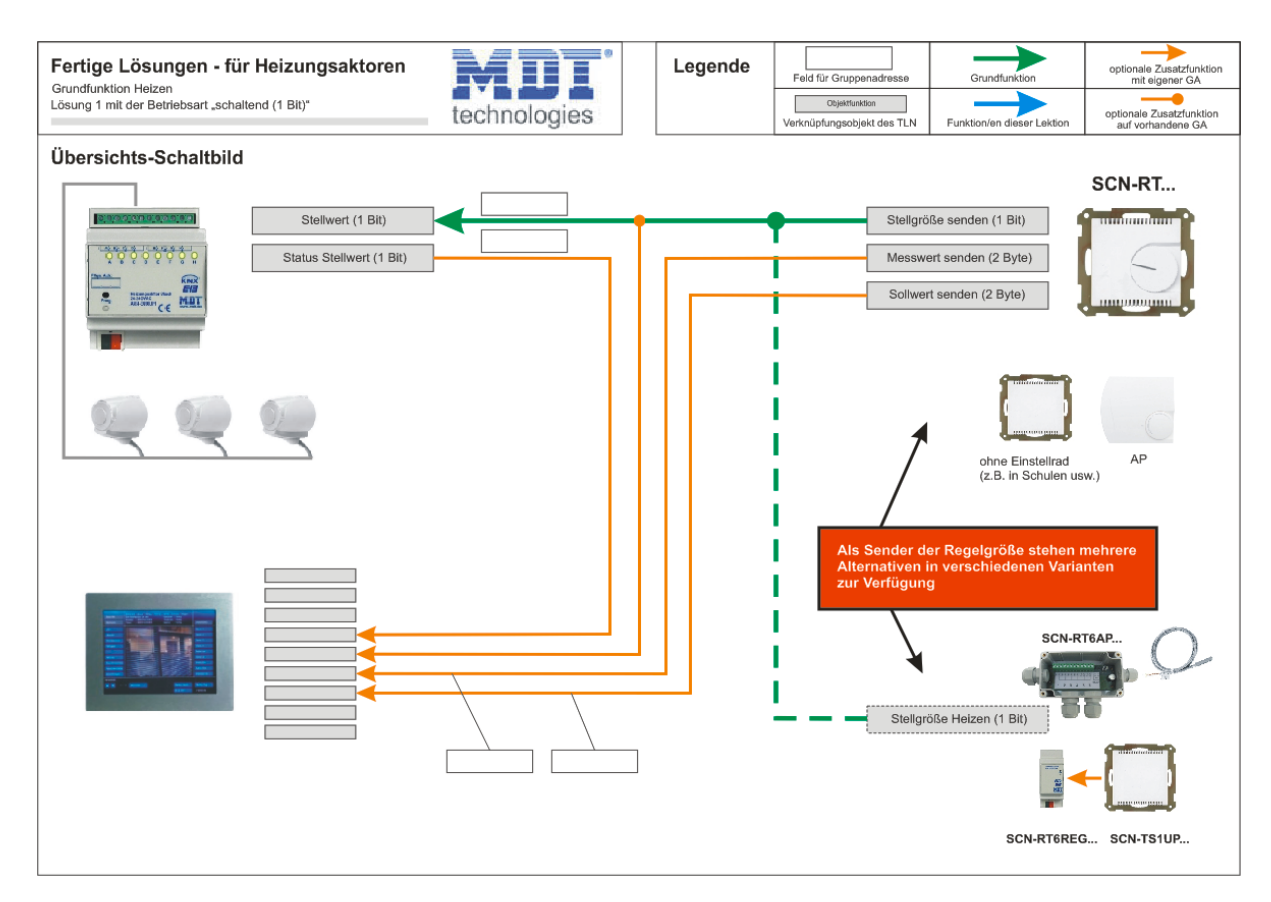

Sehen Sie sich dazu zuerst das Übersichts‐Schaltbild an!

Hinweis: Auf den letzten Seiten sind die Übersichts-Schaltbilder in voller Größe abgebildet.

#### **Information:**

**Bei dieser Lösung wird ein Heizungsaktor‐Kanal über 1 Gruppenadresse (1 Bit ein/aus) z.B. mit einem MDT Raumtemperaturregler(RT) 1fach verbunden.** 

**Die reine Grundfunktion Heizen ist mit nur einer Gruppenadresse zwischen RT und Aktor bereits funktionsfähig.** 

**Typische Anwendungsfälle für 2 Punkt Regelung (schaltende Regelung) sind z.B. Elektroheizungen, Elektro‐Kühlaggregate, elektrische Lüftungsklappen, Kühlgeräte usw.**

**Der Vorteil einer 2 Punkt Regelung ist das einfache Ein‐/Ausschalten der zu regelnden Geräte. Für träge Heizsysteme ist die 2 Punktregelung jedoch völlig ungeeignet, da es durch die Trägheit beim Abschalten zum Nachheizen und somit zu Überschwingungen kommt. Bei trägen Heizsystemen ist eine konstante Raumtemperatur (sehr genau, mit geringer Hysterese) mit einer einfachen 2 Punkt Regelung NICHT möglich.**

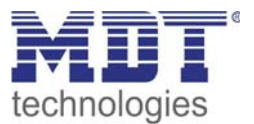

Sie benötigen:

- 1 neue Gruppenadresse (für die Grundfunktionen)
- 1 bestehenden Heizungsaktor-Kanal (für die Grundfunktionen)
- 1 Raumtemperaturregler (SCN-RT...)

Funktion:

Der gewünschte Sollwert wird am Regler eingestellt. Der Regler misst die aktuelle Raumtemperatur (Messwert) und errechnet daraus die zu sendende Stellgröße (Ein/Aus).

# **So geht´s…**

## **Den Regler für eine 2 Punkt Regelung vorbereiten…**

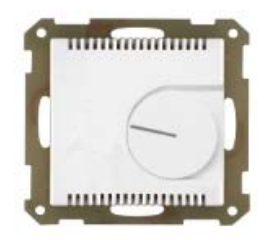

**In den Parametereinstellungen des Reglers** müssen zuerst auf der Parameterkarte "Regelparameter" folgende Einstellungen vorgenommen werden...

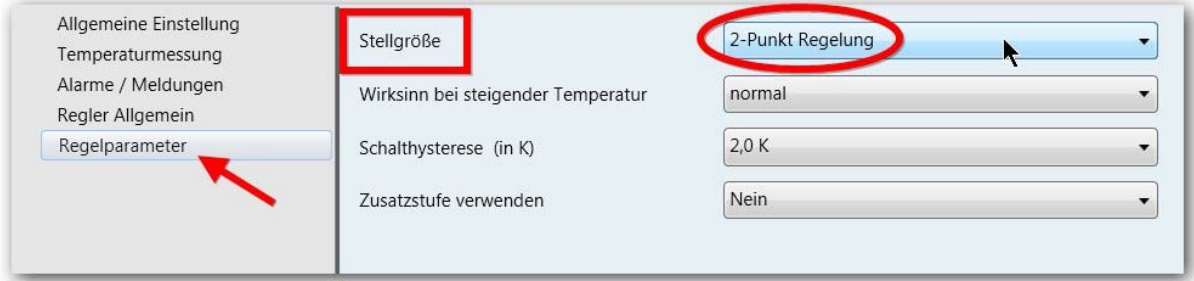

2 Punkt-Regelung = schaltende Regelung

**Mit dieser Parametereinstellung am Regler ist das Kommunikationsobjekt "Stellgröße senden" für die Verknüpfung mit der Gruppenadresse bereits vorbereitet.**

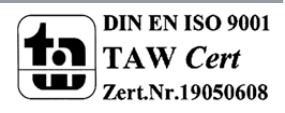

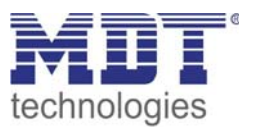

## **Den Heizungsaktor für eine 2 Punkt Regelung vorbereiten…**

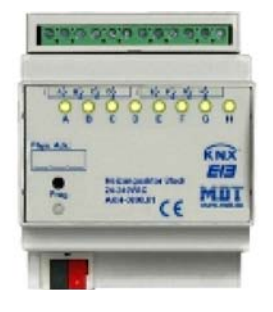

**In den Parametereinstellungen vom Heizungsaktor** muss zuerst auf der Parameterkarte "Kanal x" die Betriebsart auf "schaltend (1Bit)" eingestellt werden...

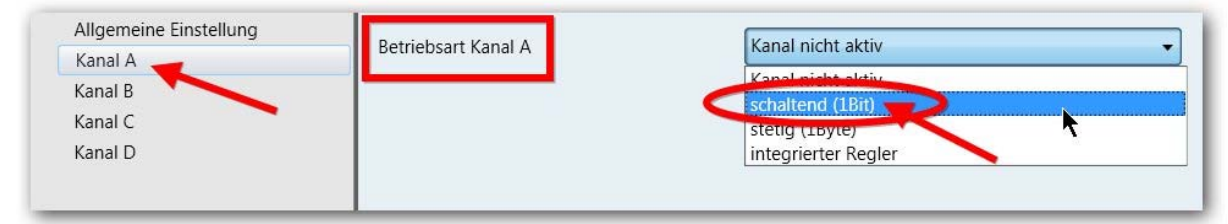

Einstellung der Betriebsart

**Als nächstes** kann noch eingestellt werden, ob der Status des Stellwertes an eine Visu gesendet werden soll oder nicht...

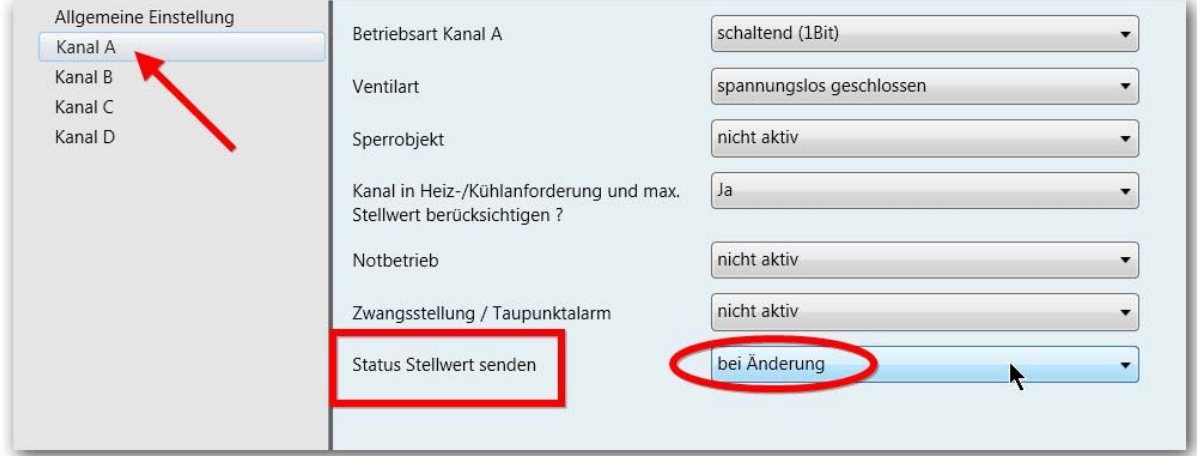

Mit dem Senden des Stellwert-Status kann an einer Visu angezeigt werden, ob gerade geheizt wird

**Mit diesen Parametereinstellungen am Heizungsaktor sind die Kommunikationsobjekte für die Verknüpfung mit der/den Gruppenadresse/n bereits vorbereitet.**

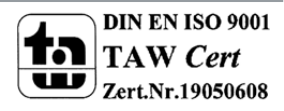

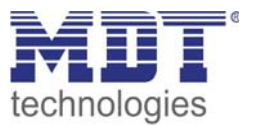

#### **Nun müssen nur noch die notwendigen Gruppenadressen angelegt und entsprechend dem Übersichtsschaltbild verknüpft werden!**

Am Regler...

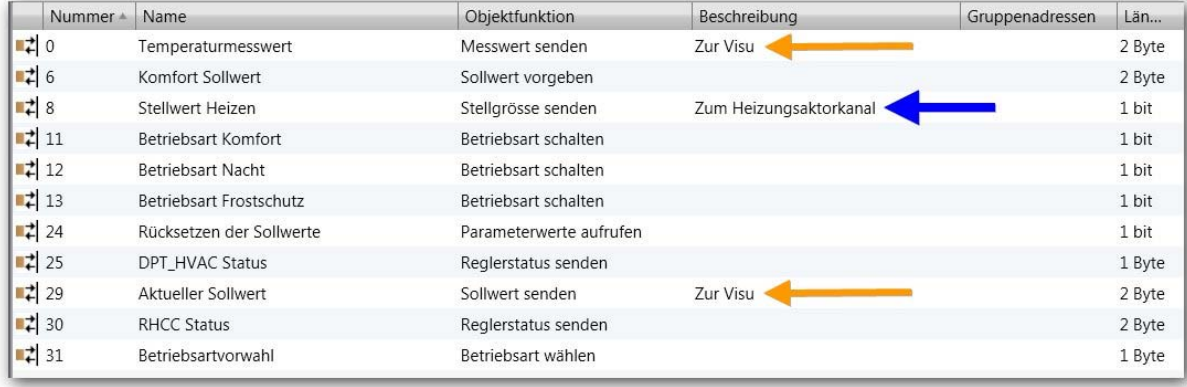

#### Am Heizungsaktor...

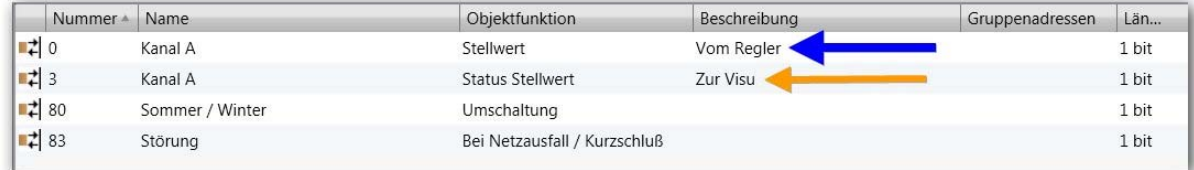

#### **Daten in die Geräte laden…fertig!**

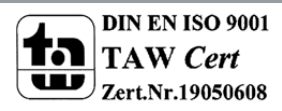

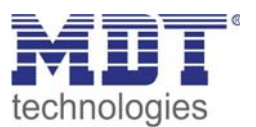

## **Betriebsart 2 · stetig 1 Byte (0‐100% Stellwert wird vom Raumtemperaturregler gesendet)**

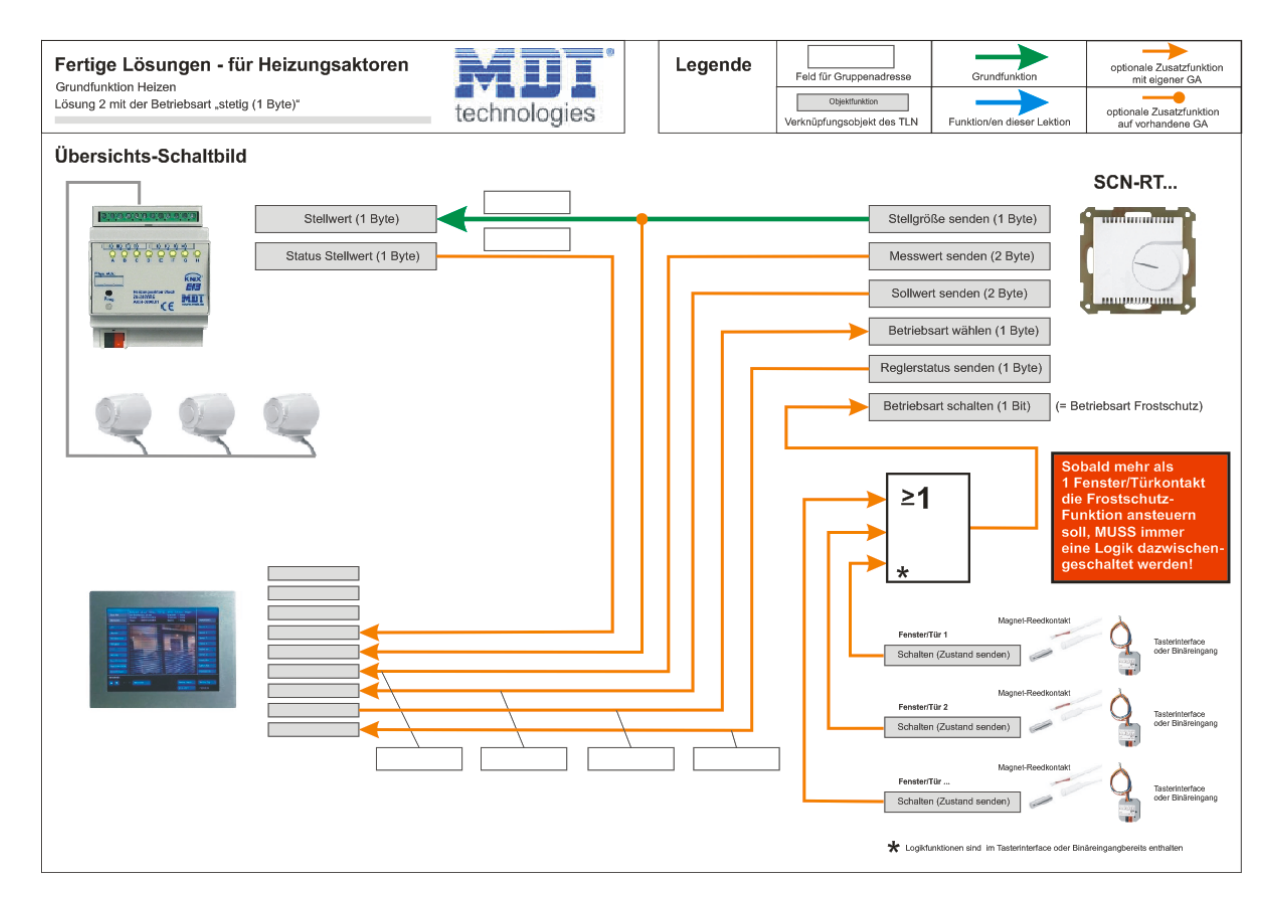

Sehen Sie sich dazu zuerst das Übersichts‐Schaltbild an!

Hinweis: Auf den letzten Seiten sind die Übersichts-Schaltbilder in voller Größe abgebildet.

#### **Information:**

**Bei dieser Lösung wird ein Heizungsaktor‐Kanal über 1 Gruppenadresse z.B. mit einem MDT Raumtemperaturregler(RT) 1fach verbunden.** 

**Die reine Grundfunktion Heizen ist mit nur einer Gruppenadresse (1 Byte = 0...100%) zwischen RT und Aktor bereits funktionsfähig.** 

**Typische Anwendungsfälle für stetige Regelungen sind z.B. träge Heizungssysteme wie Fußbodenheizungen, Kühl‐/Heizdecken, Warmwasser‐Konvektor‐Heizungen usw.**

**Vorteile der stetigen Regelung (0...100%) sind eine vorzeitige Rücknahme der Heizleistung wenn sich der Istwert dem Sollwert schnell nähert. In diesem Fall werden Stellventile bereits schrittweise geschlossen, obwohl der Sollwert noch nicht ganz erreicht ist. Dadurch sind sehr genaue Raumtemperaturen (Hysterese +/‐ 0,2 Kelvin) möglich (= Vermeidung von starken Über‐/Unterschwingungen der eingestellten Temperatur).** 

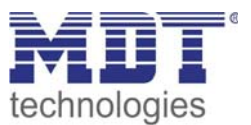

Sie benötigen:

- 1 neue Gruppenadresse (für die Grundfunktionen)
- 1 bestehenden Heizungsaktor‐Kanal (für die Grundfunktionen)
- 1 Raumtemperaturregler (SCN-RT...)

Funktion:

Der gewünschte Sollwert wird am Regler eingestellt. Der Regler misst die aktuelle Raumtemperatur (Messwert) und errechnet daraus die zu sendende Stellgröße. Bei der stetigen Regelung wird bei schnellen Temperaturänderungen bereits vorzeitig entgegengewirkt.

Der Heizungsaktor wandelt das stetige Stellgrößensignal (1 Byte 0...100%) vom Regler in entsprechende Schaltimpulse innerhalb der eingestellten Zykluszeit um. Diesen Vorgang nennt man Pulsweitenmodulation (innerhalb eines PWM Zyklus wird mit Ein/Aus Signalen moduliert).

**Beispiel:** PWM‐Zyklus = 10 Minuten, Stellgröße = 70% ‐‐> der Aktor öffnet das Stellventil für 7 Minuten und schließt es für 3 Minuten. Bei einem PWM‐Zyklus von 20 Minuten wäre das Stellventil 14 Minuten offen und 6 Minuten zu.

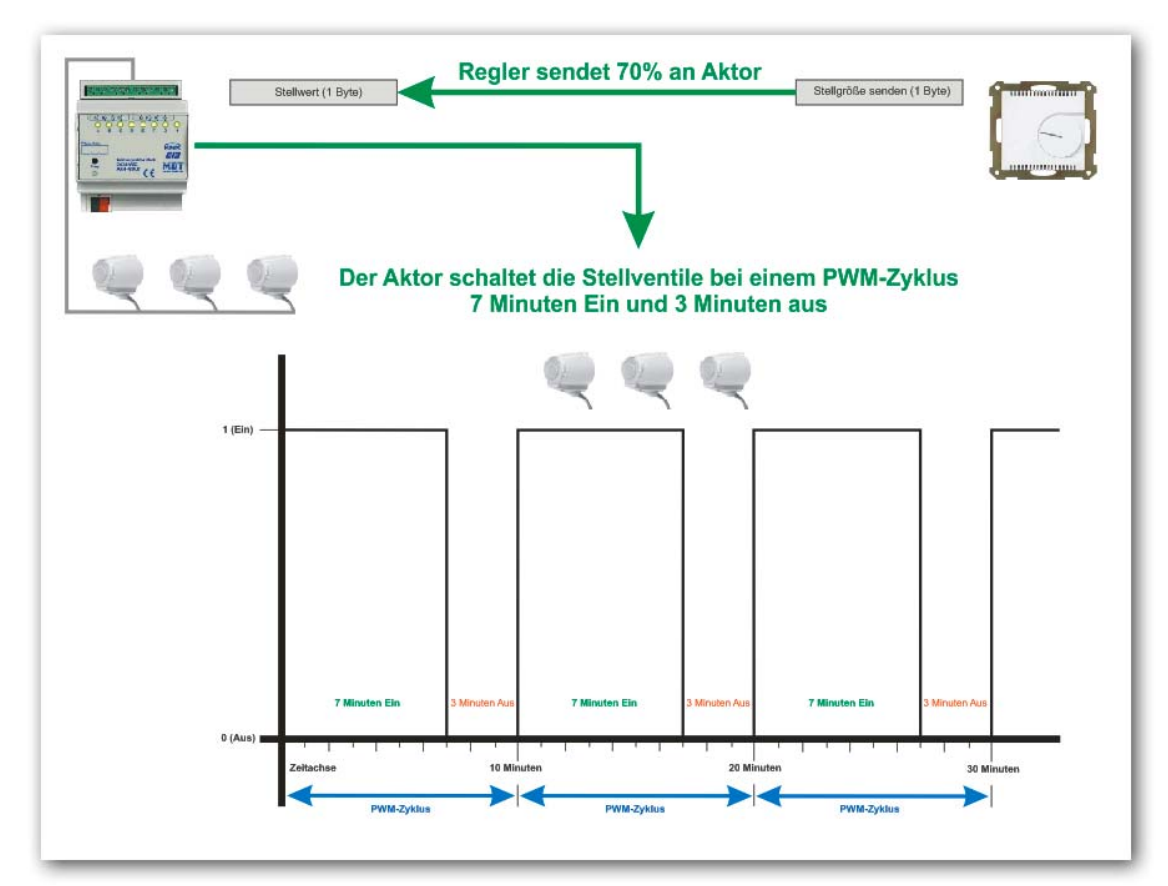

Schaubild einer Pulsweitenmodulation

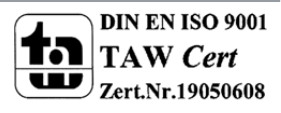

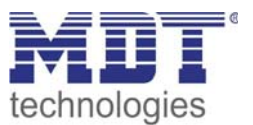

# **So geht´s…**

## **Den Regler für eine stetige Regelung vorbereiten…**

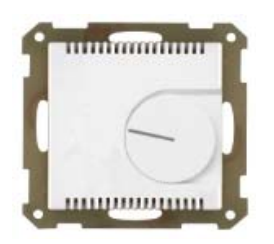

**In den Parametereinstellungen des Reglers** müssen zuerst auf der Parameterkarte "Regelparameter" folgende Einstellungen vorgenommen werden...

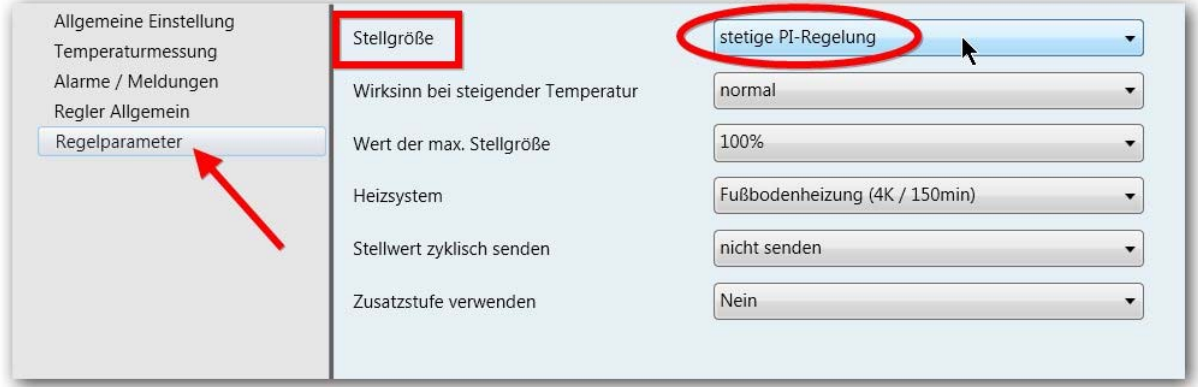

Stetige Regelung = 0...100% mit automatischer Entgegenwirkung bei schnellen Temperaturänderungen

**Mit dieser Parametereinstellung am Regler ist das Kommunikationsobjekt "Stellgröße senden" für die Verknüpfung mit der Gruppenadresse bereits vorbereitet.**

## **Den Heizungsaktor für eine stetige Regelung vorbereiten…**

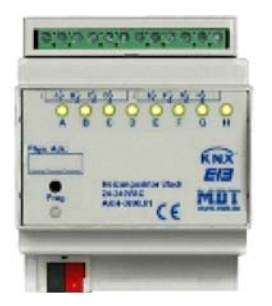

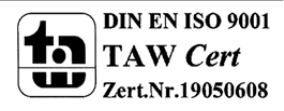

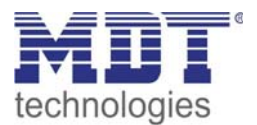

#### **In den Parametereinstellungen vom Heizungsaktor** muss zuerst auf der Parameterkarte "Kanal x" die Betriebsart auf "stetig (1Byte) eingestellt werden...

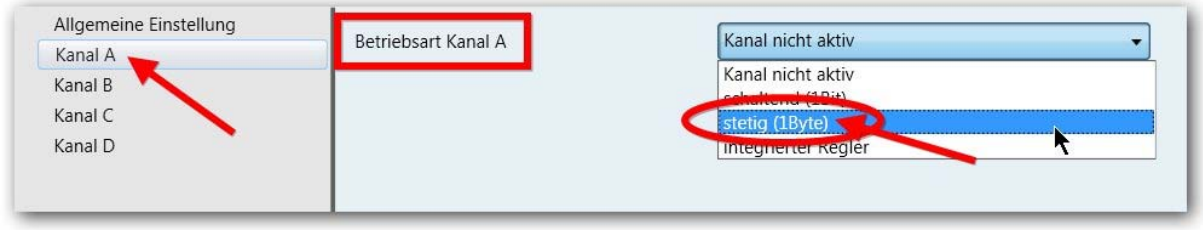

**Als nächstes** kann noch eingestellt werden, ob der Status des Stellwertes an eine Visu gesendet werden soll oder nicht...

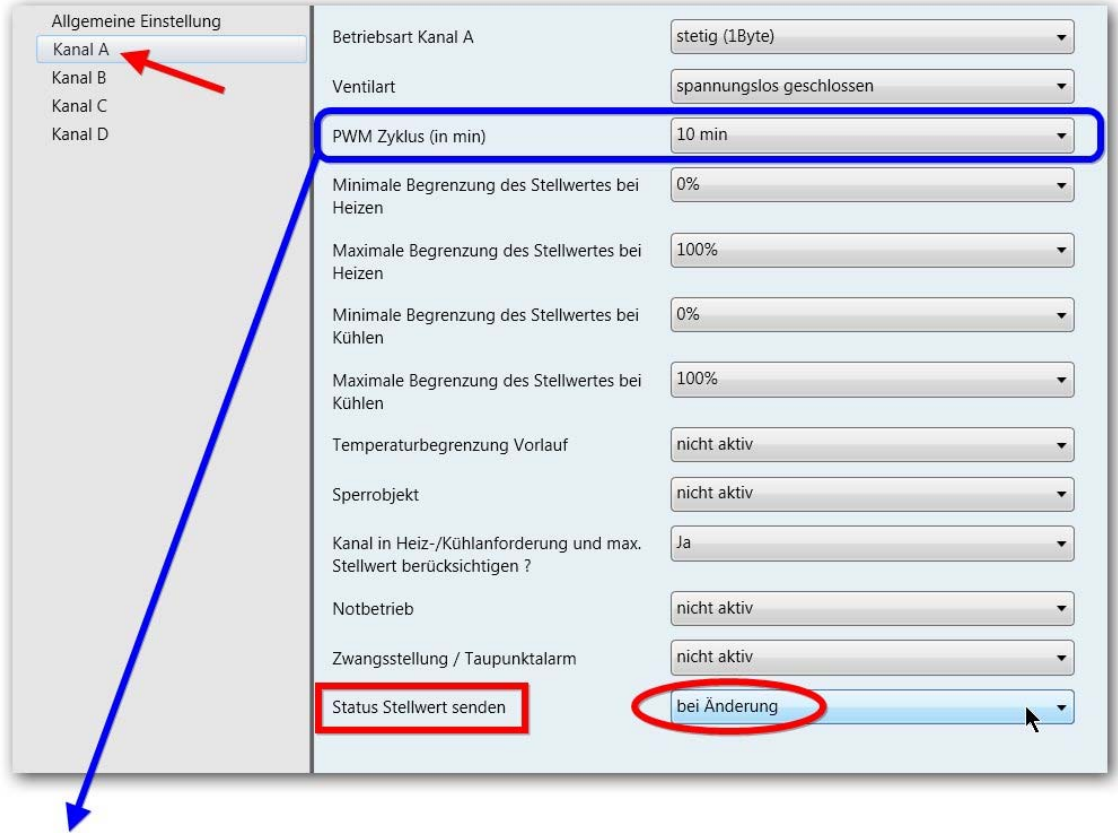

Die erforderliche **Zykluszeit der Pulsweitenmodulation** muss dem Datenblatt des Stellventiles entnommen werden. Die Zykluszeit ist die Zeit welche das Stellventil benötig um vollständig zu öffnen bzw. zu schließen.

#### **Mit diesen Parametereinstellungen am Heizungsaktor sind die Kommunikationsobjekte für die Verknüpfung mit der/den Gruppenadresse/n bereits vorbereitet.**

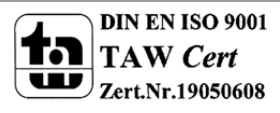

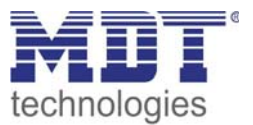

#### **Nun müssen nur noch die notwendigen Gruppenadressen angelegt und entsprechend dem Übersichtsschaltbild verknüpft werden!**

#### Am Regler...

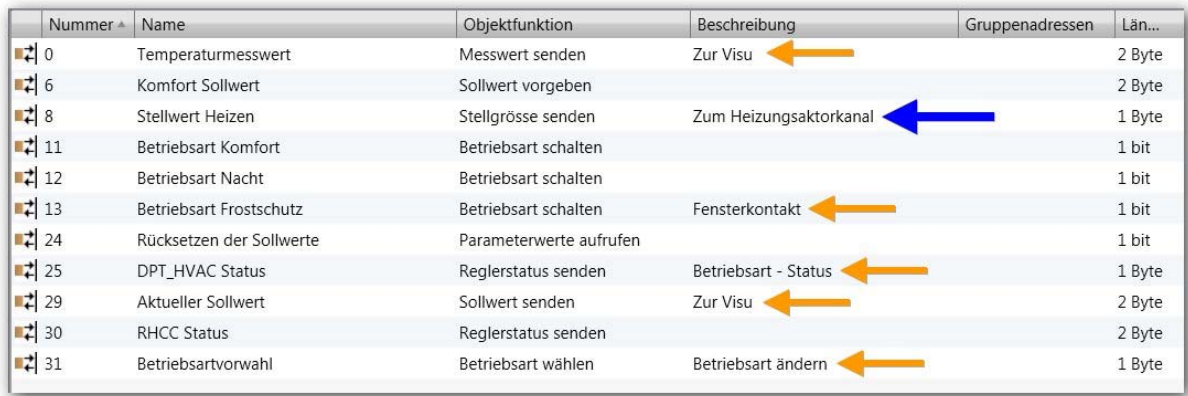

#### Am Heizungsaktor...

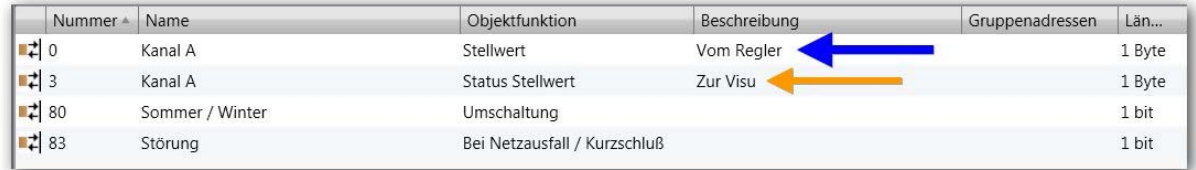

#### **Daten in die Geräte laden…fertig!**

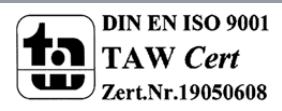

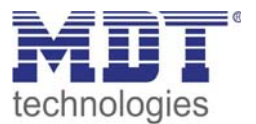

#### **Betriebsart 3 · integrierter Regler (Temperatur und Sollwert werden vom Raumtemperaturregler gesendet) (der Heizungsaktor übernimmt auch die Regelung)**

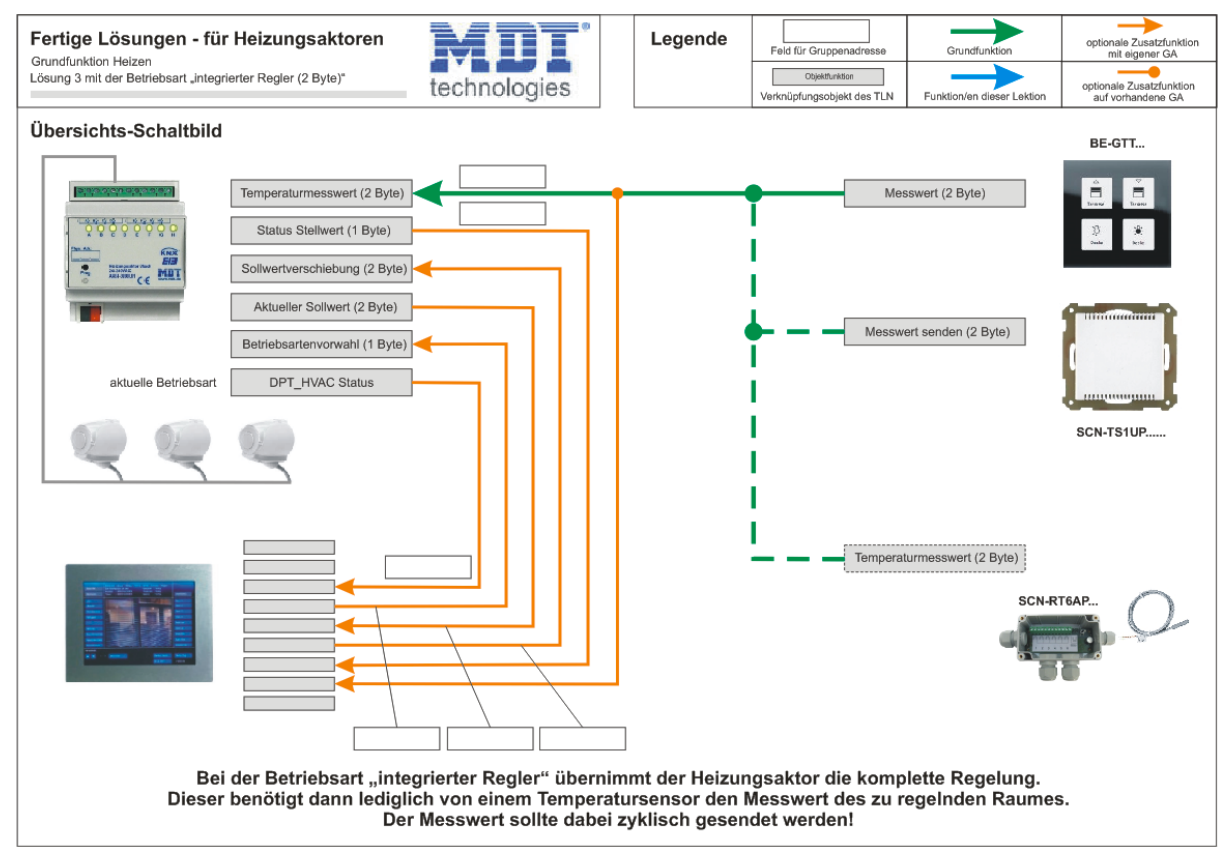

Sehen Sie sich dazu zuerst das Übersichts‐Schaltbild an!

#### **Information:**

**Bei dieser Lösung wird ein Heizungsaktor‐Kanal über 1 Gruppenadresse z.B. mit einem MDT Temperatursensor verbunden.** 

**In jeden zu regelnden Raum muss sich lediglich ein Temperaturfühler befinden, der dem Heizungsaktor die Ist‐Temperatur im Raum mitteilt. Den Rest (die Regelung) übernimmt in der Betriebsart "integrierter Regler" auch der Heizungsaktor.**

**Die reine Grundfunktion Heizen ist mit nur einer Gruppenadresse (1 Byte = 0...100%) zwischen Temperatursensor und Aktor bereits funktionsfähig.** 

**Typische Anwendungsfälle für die Nutzung der Betriebsart "integrierter Regler" sind z.B. Objekte wie Schulen oder große Gebäude bei denen sehr viele Raumtemperaturregler benötigt werden. Mit der Betriebsart "integrierter Regler" kann auf die vielen Raumtemperaturregler komplett verzichtet werden (nur ein Fühler/Sensor ist notwendig).**

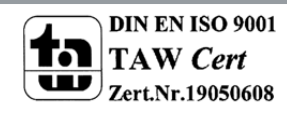

Hinweis: Auf den letzten Seiten sind die Übersichts-Schaltbilder in voller Größe abgebildet.

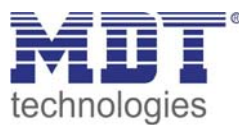

Sie benötigen:

- 1 neue Gruppenadresse (für die Grundfunktionen)
- 1 bestehenden Heizungsaktor-Kanal (für die Grundfunktionen)
- 1 Temperatursensor (z.B. SCN‐TS1UP... oder BE‐GTT...))

Funktion:

Der gewünschte Sollwert wird in der Regel über eine Visualisierung am Heizungsaktor‐Regler eingestellt. Ein Temperatursensor misst die aktuelle Raumtemperatur (Messwert) und der Heizungsaktor errechnet daraus die Stellgröße.

Der Heizungsaktor gibt dann ein PWM‐Signal (Pulsweitenmodulation) aus.

Erklärung der Pulsweitenmodulation siehe Betriebsart 2 "stetig 1 Byte"!

# **So geht´s…**

**MDT verfügt über verschiedenen Möglichkeiten einen Temperatur Messwert auf den KNX Bus zu senden. Im Anschluss 3 Möglichkeiten.**

**Einen MDT Glas Taster als Temperatursensor verwenden...**

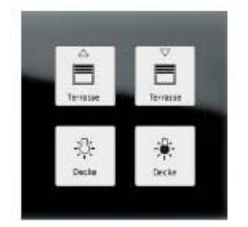

**In den Parametereinstellungen vom Sensor** müssen zuerst auf der Parameterkarte "Raumtemperatur Sensor" folgende Einstellungen vorgenommen werden...

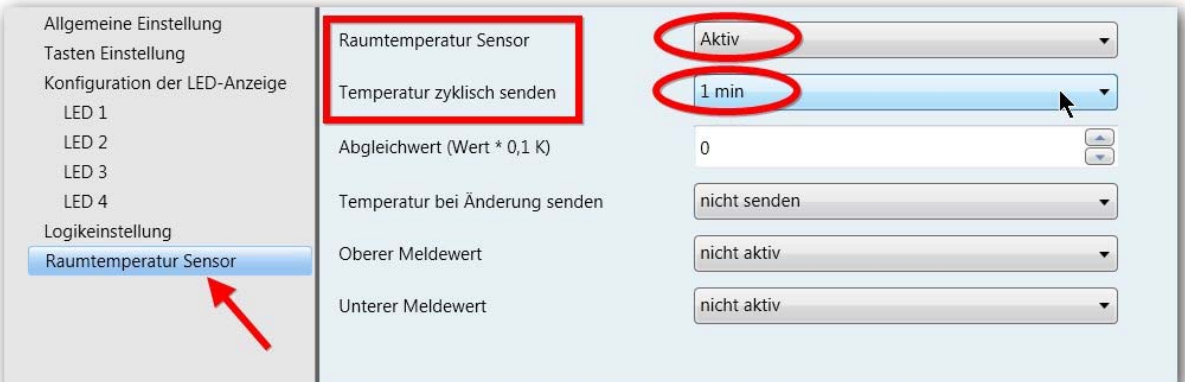

Der Temperatursensor sollte auf zyklisches Senden eingestellt werden

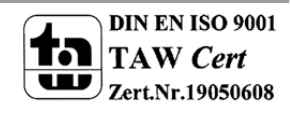

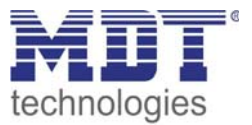

### **Einen MDT Raumtemperatursensor 1fach als Temperatursensor verwenden...**

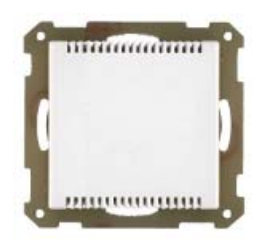

**In den Parametereinstellungen vom Sensor** müssen zuerst auf der Parameterkarte "Temperaturmessung" folgende Einstellungen vorgenommen werden...

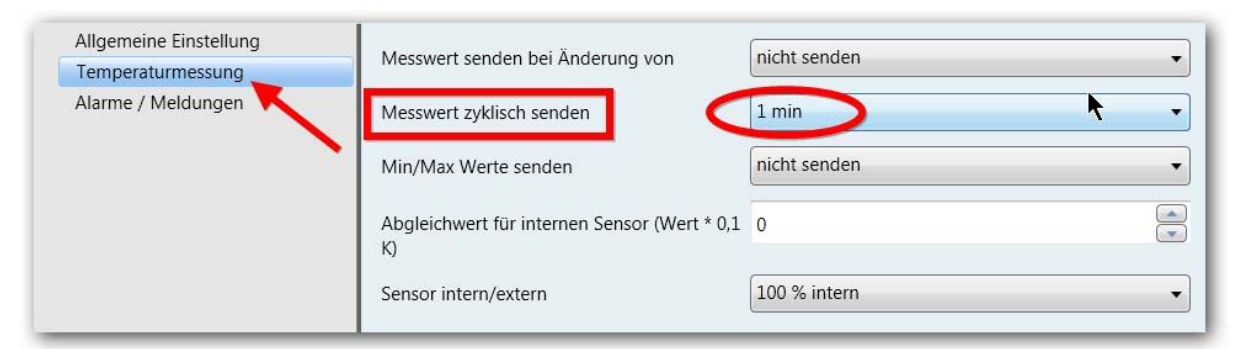

Der Temperatursensor sollte auf zyklisches Senden eingestellt werden

### **Einen MDT Temperaturregler/Sensor 6fach AP als Temperatursensor verwenden...**

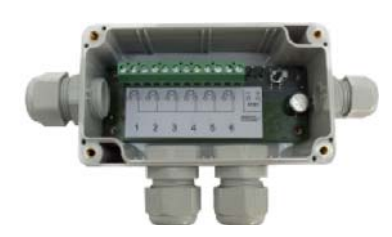

**In den Parametereinstellungen vom Regler/Sensor AP** müssen zuerst auf der Parameterkarte "Kanal x" folgende Einstellungen vorgenommen werden...

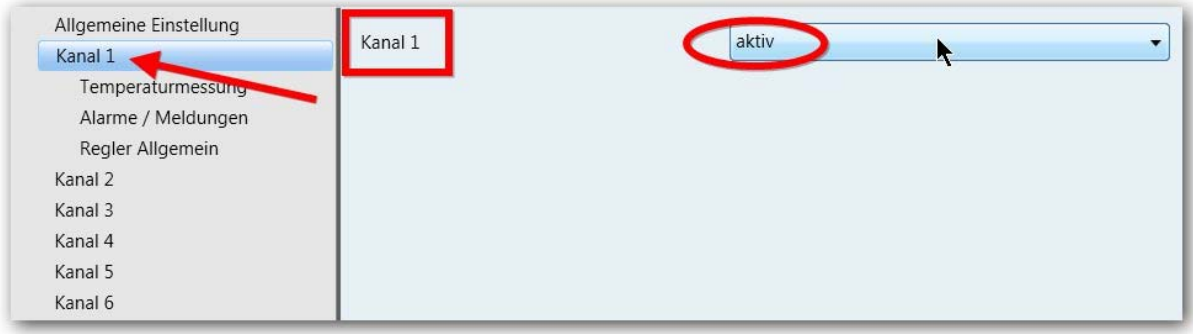

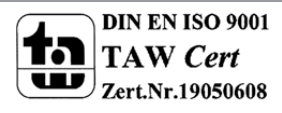

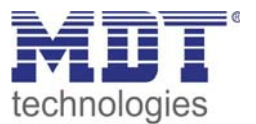

**In den Parametereinstellungen vom Regler/Sensor AP** müssen zuerst auf der Parameterkarte "Temperaturmessung" folgende Einstellungen vorgenommen werden...

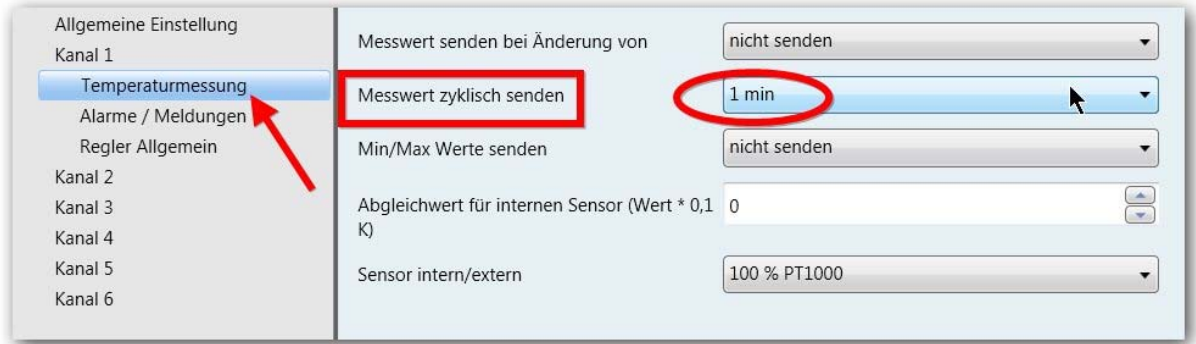

Der Temperatursensor sollte auf zyklisches Senden eingestellt werden

**Mit diesen Parametereinstellungen an den verschiedenen Temperatursensoren sind die entsprechenden Kommunikationsobjekte für die Verknüpfung mit der Gruppenadresse bereits vorbereitet.**

**Den Heizungsaktor als "integrierter Regler" vorbereiten…**

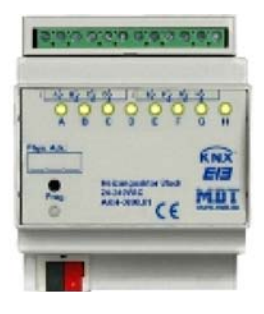

**In den Parametereinstellungen vom Heizungsaktor** muss zuerst auf der Parameterkarte "Kanal x" die Betriebsart auf "integrierter Regler" eingestellt werden...

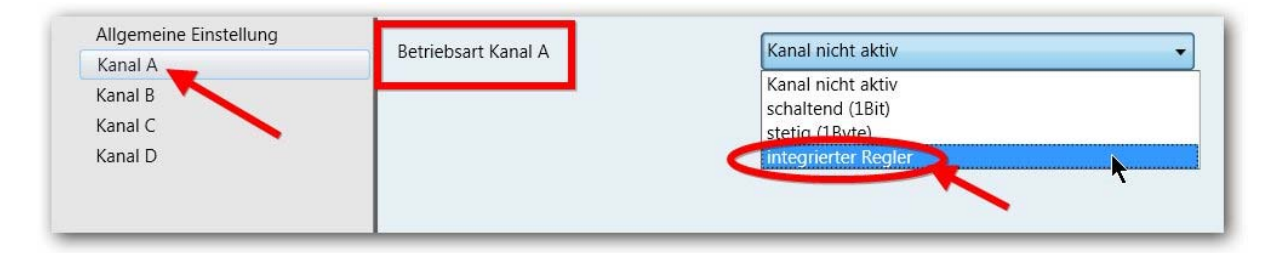

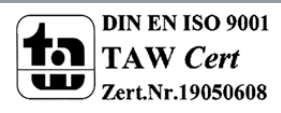

**Als nächstes** kann noch eingestellt werden, ob der Status des Stellwertes an eine Visu gesendet werden soll oder nicht...

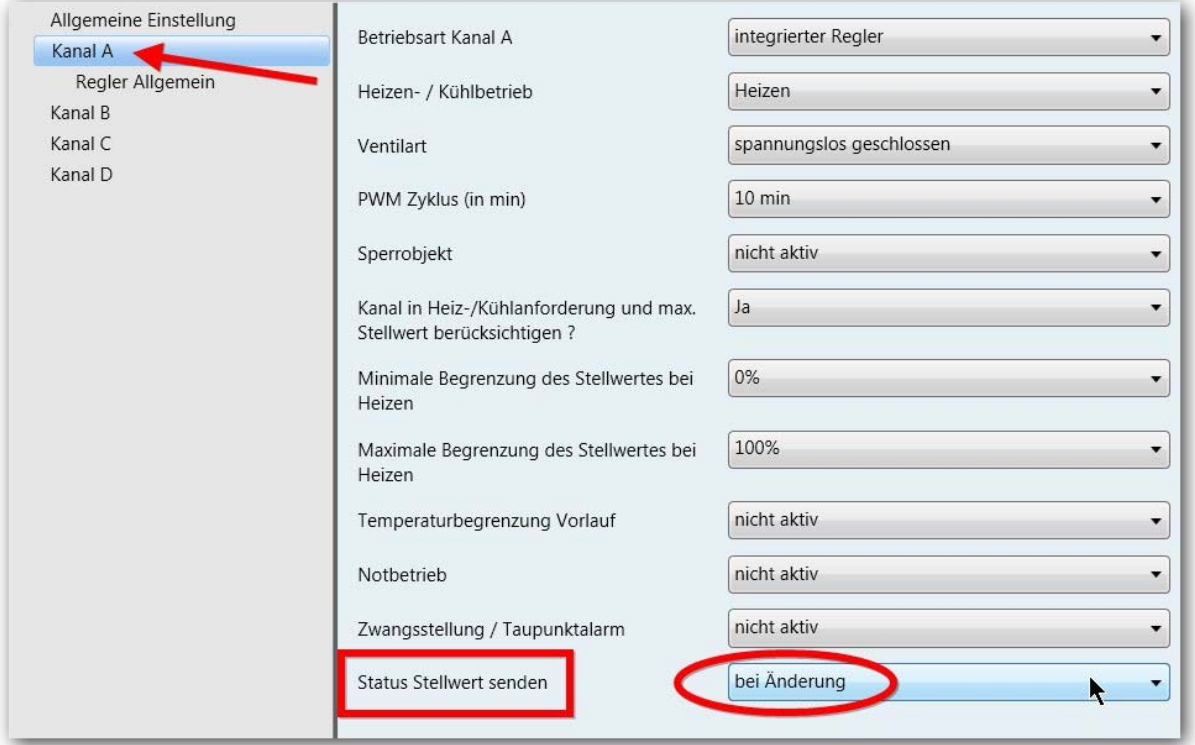

**Mit diesen Parametereinstellungen am Heizungsaktor sind die Kommunikationsobjekte für die Verknüpfung mit der/den Gruppenadresse/n bereits vorbereitet.**

**Nun müssen nur noch die notwendigen Gruppenadressen angelegt und entsprechend dem Übersichtsschaltbild verknüpft werden!** 

An den verschiedenen Temperatursensoren sieht das dann so aus...

Beim MDT Glas Taster...

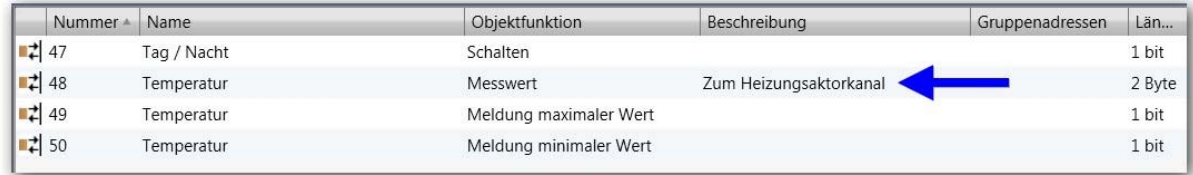

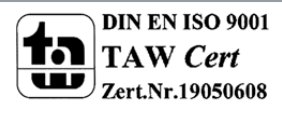

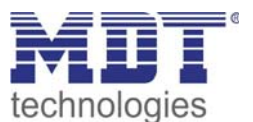

#### Beim Raumtemperatursensor 1fach UP...

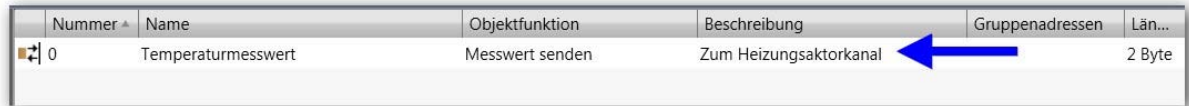

#### Beim Temperaturregler/Sensor 6fach AP...

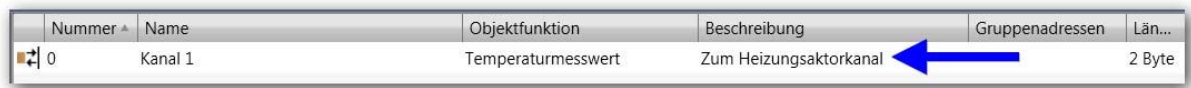

#### Beim Heizungsaktor...

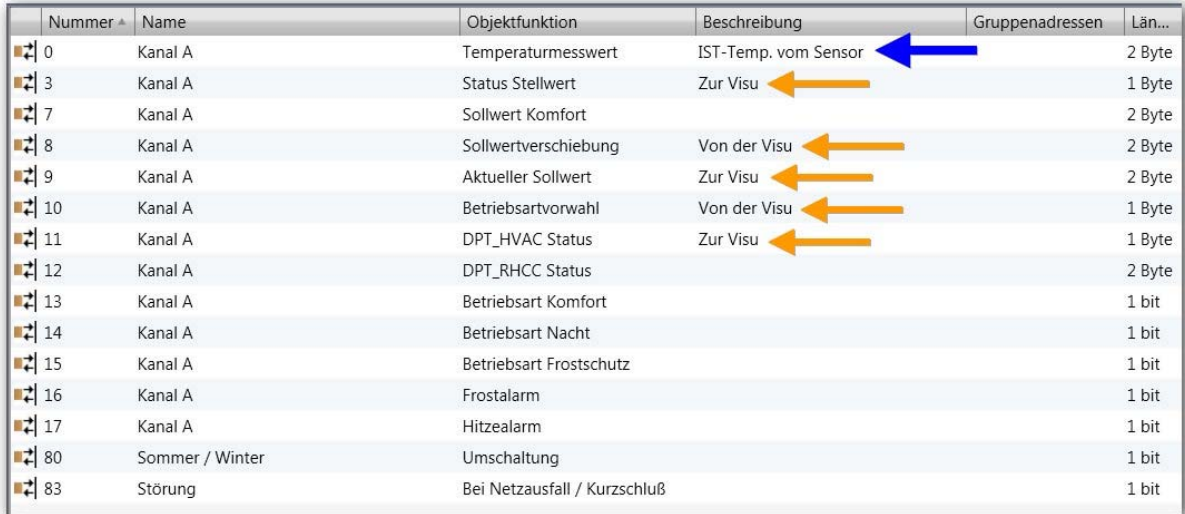

#### **Daten in die Geräte laden…fertig!**

Nachfolgend werden 2 praktische Zusatzfunktionen zu MDT Heizungsaktoren erklärt.

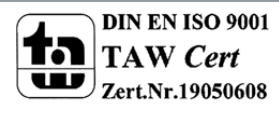

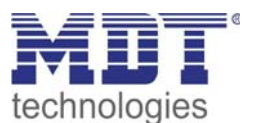

# **Zusatzfunktion 1 ‐ Pumpenabschaltung**

**‐‐>Wenn alle Stellventile zu sind ‐ Pumpe ausschalten**

Sehen Sie sich dazu zuerst das Übersichts‐Schaltbild an!

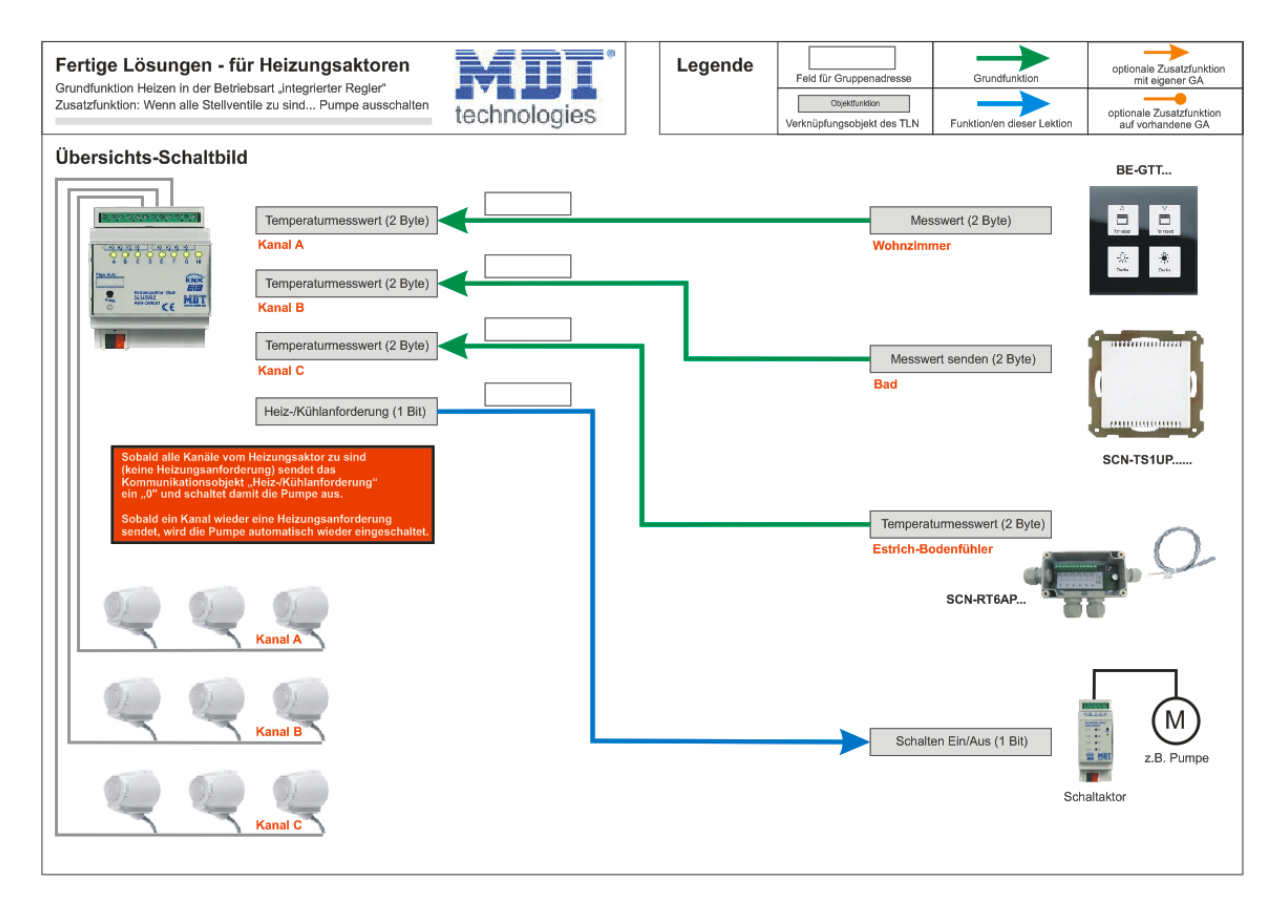

Hinweis: Auf den letzten Seiten sind die Übersichts-Schaltbilder in voller Größe abgebildet.

#### **Information:**

**Diese Zusatzfunktion ermöglicht das Abschalten einer Pumpe (z.B. Heizungspumpe) wenn alle Stellventile zu sind, also keine Heizungsanforderung ansteht.**

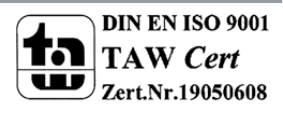

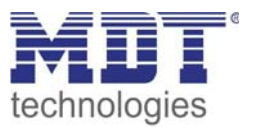

## **Den Heizungsaktor für die Pumpenabschaltung vorbereiten…**

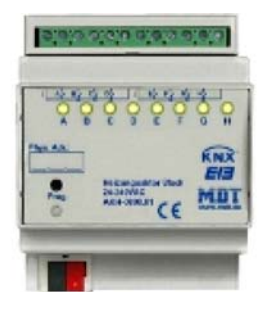

**In den Parametereinstellungen vom Heizungsaktor** muss zuerst auf der Parameterkarte "Allgemeine Einstellungen" das Objekt für die Anforderung Heizen/Kühlen und das "Objekt max. Stellwert" wie folgt eingestellt werden...

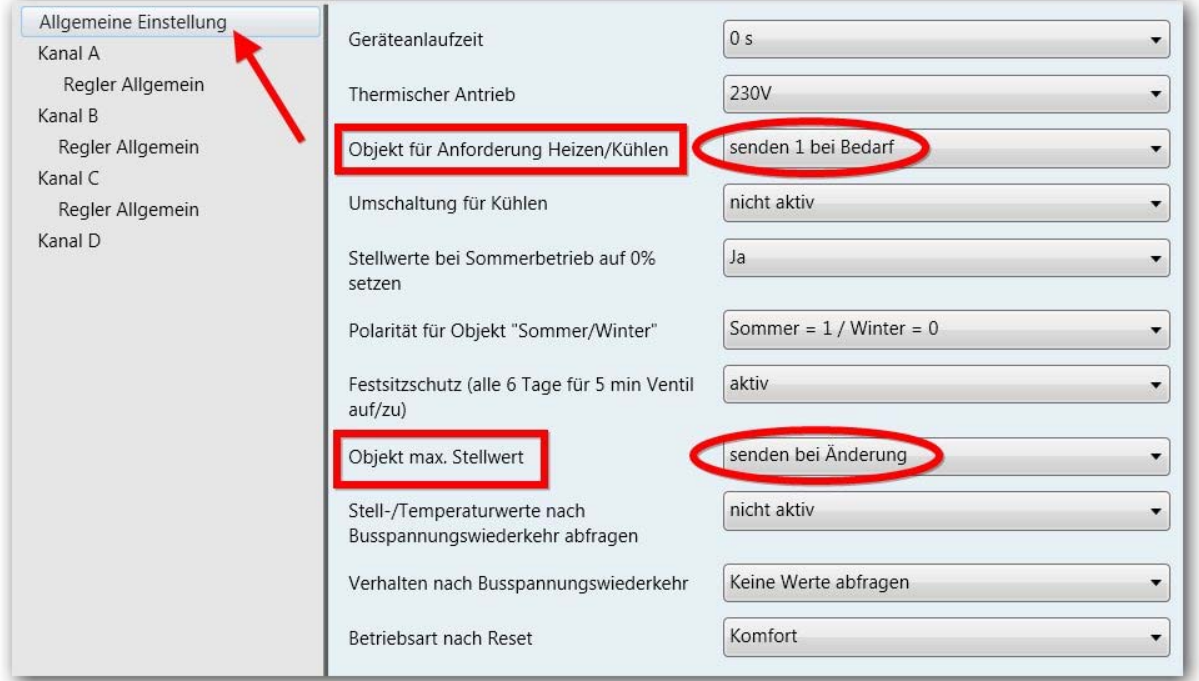

Einstellung für das Objekt Anforderung Heizen/Kühlen und maximaler Stellwert

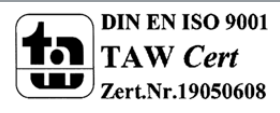

**Als nächstes** muss noch überprüft werden, welche Kanäle in die Überwachung einbezogen werden sollen...

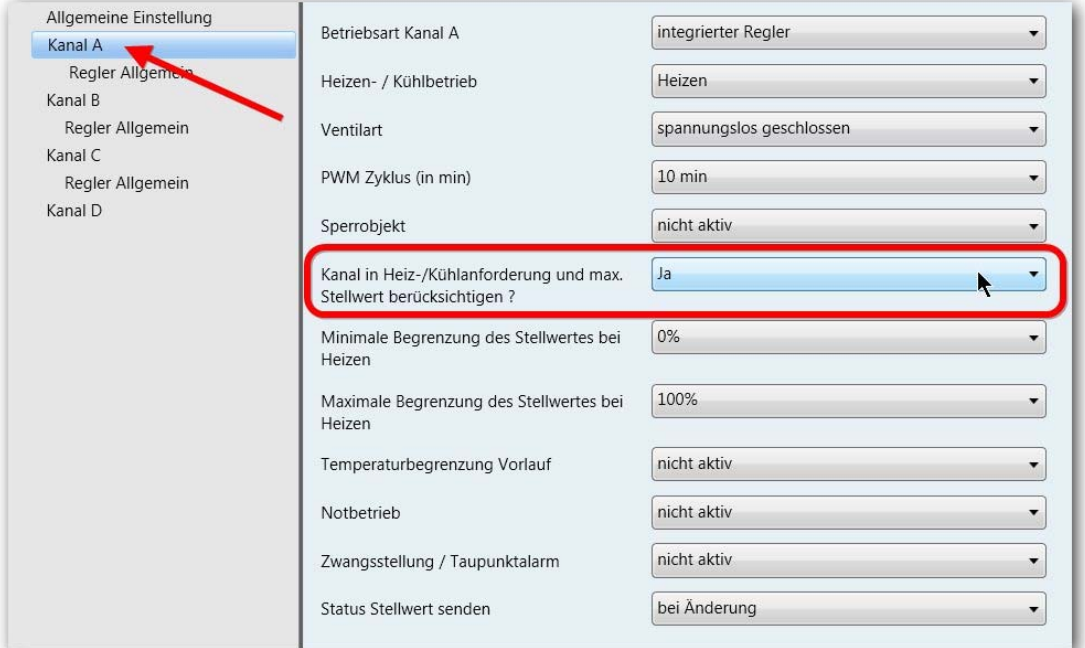

Pro Kanal kann ausgewählt werden, ob dieser in die Überwachung einbezogen werden soll

**Mit diesen Parametereinstellungen am Heizungsaktor ist das Kommunikationsobjekt für die Anforderung Heizen/Kühlen fertig vorbereitet.**

**Nun müssen nur noch die notwendigen Gruppenadressen angelegt und entsprechend dem Übersichtsschaltbild verknüpft werden!** 

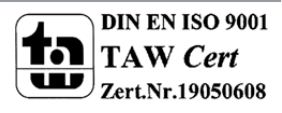

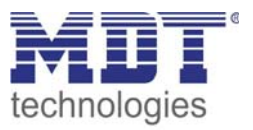

#### Am Heizungsaktor...

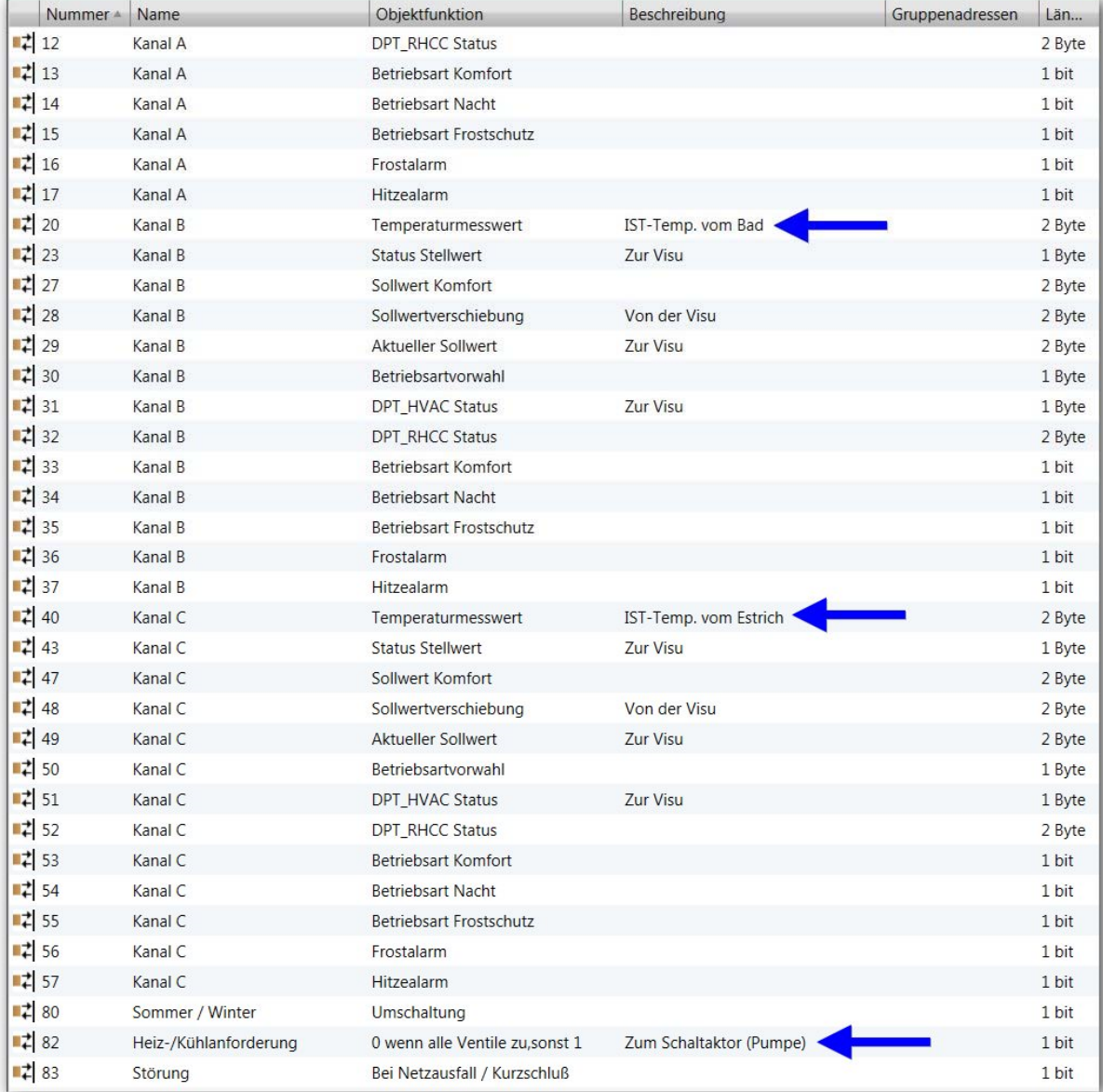

#### Am Schaltaktor der die Pumpe ein‐/ausschaltet...

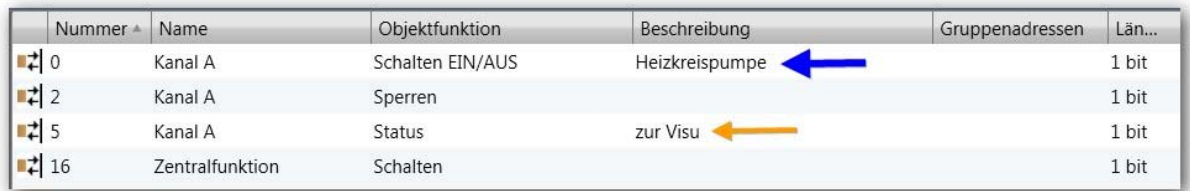

#### **Daten in die Geräte laden…fertig!**

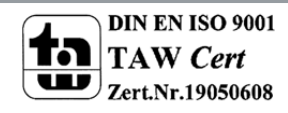

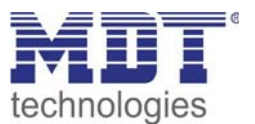

## **Zusatzfunktion 2 · Heizbetrieb sperren ‐ bei offenen Fenster**

Sehen Sie sich dazu zuerst das Übersichts‐Schaltbild an!

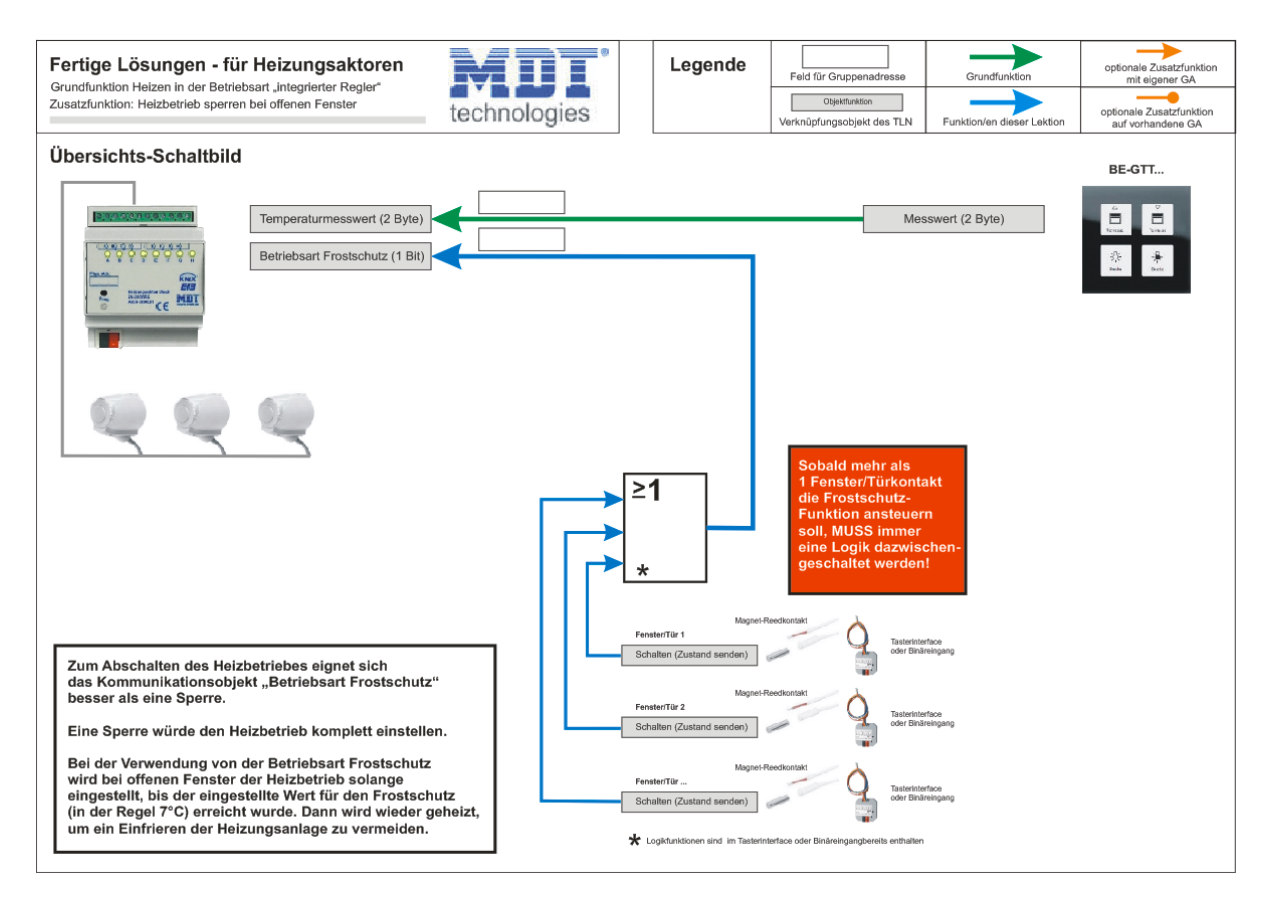

Hinweis: Auf den letzten Seiten sind die Übersichts-Schaltbilder in voller Größe abgebildet.

#### **Information:**

**Diese Zusatzfunktion ermöglicht das Abschalten des Heizbetriebes (Frostschutzstellung) wenn ein Fenster geöffnet wird. Nach dem Schließen aller Fenster wird automatisch wieder in den Heizbetrieb gewechselt.**

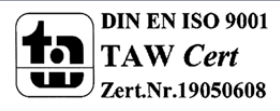

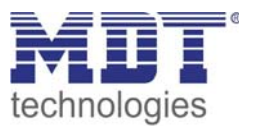

## **Den Heizungsaktor für die Betriebsart Frostschutz vorbereiten…**

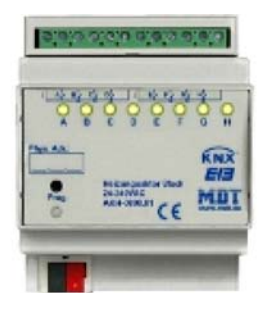

**In den Parametereinstellungen vom Heizungsaktor sind für diese Funktion KEINE Parametereinstellungen notwendig! Es ist lediglich notwendig das Kommunikationsobjekt "Betriebsart Frostschutz" vom Heizungsaktor mit der entsprechenden Gruppenadresse von den Fenstern zu verknüpfen.**

#### **Nun müssen nur noch die notwendigen Gruppenadressen angelegt und entsprechend dem Übersichtsschaltbild verknüpft werden!**

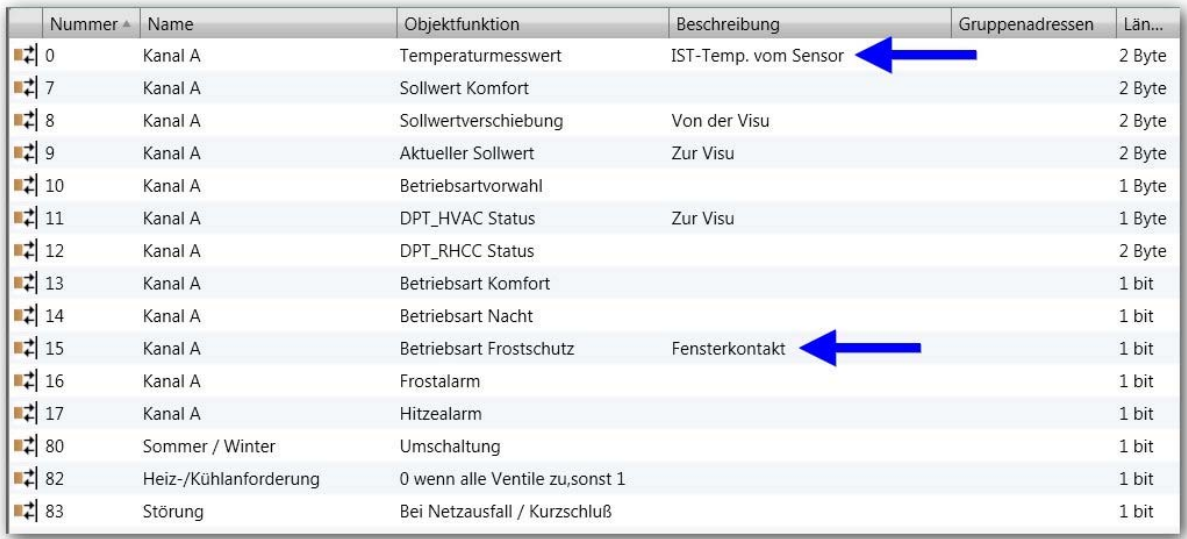

#### **Daten in die Geräte laden…fertig!**

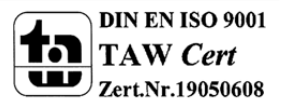

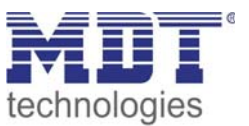

## **Zusatzfunktion 3 · Strom sparen**

Eine Aktivierung von "Stellventile im Sommerbetrieb auf 0% setzen" bewirkt, dass beim Senden eines Telegrammes auf das Kommunikationsobjekt "Sommer/Winter Umschaltung" alle Stellventile auf 0% gefahren werden und damit die Heizungspumpe ausgeschaltet wird. Die folgenden Einstellungen bewirken, dass wenn sich die Heizungsanlage im Sommerbetrieb (Aus/ nur Brauchwasser) befindet und ein besonders kühler Raum auch im Sommer eine Wärmeanforderung sendet, trotzdem alle Stellventile auf 0% gefahren werden.

Und wenn alle Stellventile auf 0% angefahren sind, wird auch die Heizungspumpe automatisch ausgeschaltet werden (über das Kommunikationsobjekt "Heiz‐/Kühlanforderung").

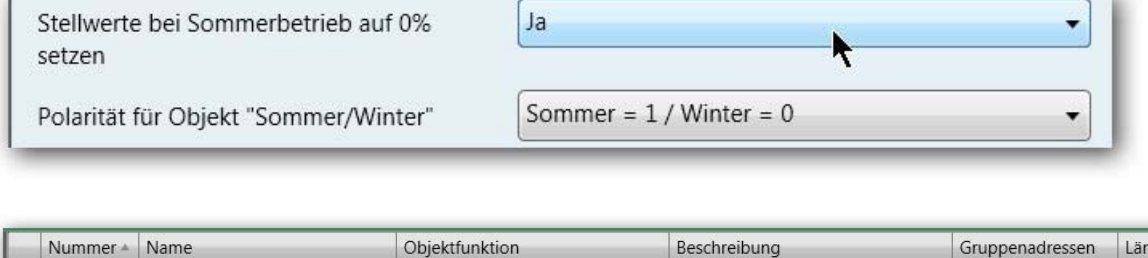

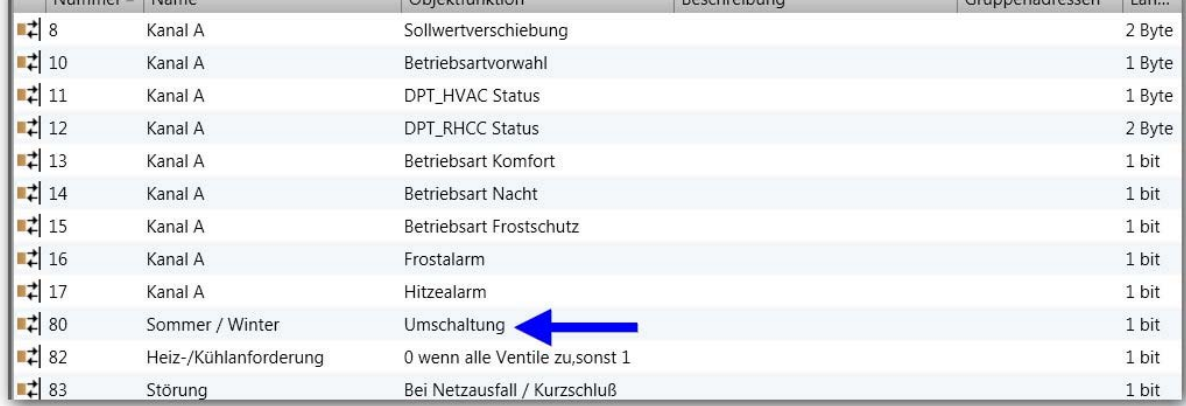

Wenn der Heizbetrieb von Winter auf Sommer umgeschaltet wird, dann fahren alle Stellventile zu

Die Ansteuerung für das Kommunikationsobjekt "Sommer/Winter Umschaltung" kann z.B. mit einem 230V Binäreingang am Heizkessel realisiert werden.

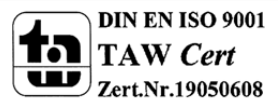

23

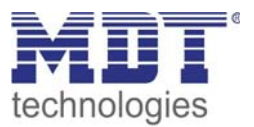

## **Häufig gemachte Fehler · Stolperfallen vermeiden**

In der Betriebsart "integrierter Regler" benötigt die Regelung einen Temperaturmesswert. Erhält der Heizungsaktor keinen Temperaturmesswert (z.B. nach einer Programmierung oder einem Reset), so startet die Regelung nicht.

Deshalb empfehlen wird folgende Maßnahmen:

Der Istwert (Messwert) von Temperatursensoren sollte generell zyklisch gesendet werden...

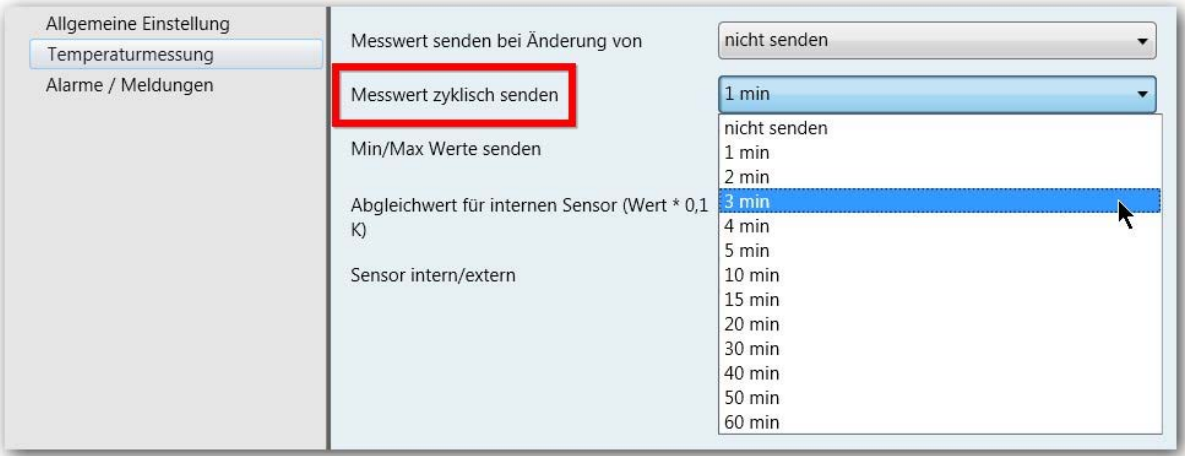

Ein weiterer Stolperstein ist, dass die Regelung nach einem Reset in der Betriebsart Standby startet, wenn diese keinen Wert bekommt, und sich somit einem meist sehr niedrigen Sollwert initialisiert. Dies kann wie folgt umgangen werden:

Auf der Parameterkarte "Allgemein" am Heizungsaktor ...

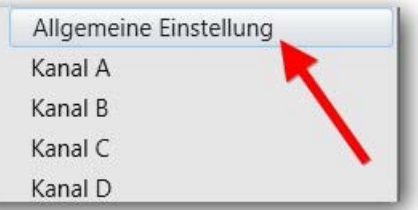

24

...sollte die **Betriebsart nach Reset** auf "Komfort" eingestellt werden...

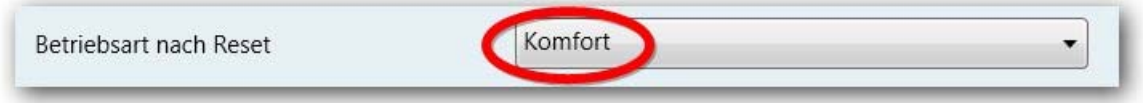

Mit diesen 2 grundsätzlichen Einstellung wird vermieden, dass nach einer Programmierung oder einem Reset die Regelung nicht startet, bzw. sich mit einem viel zu niedrigen Sollwert initialisiert.

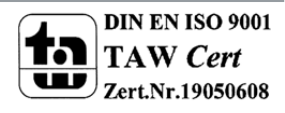

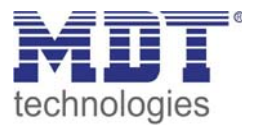

## **Übersichtsbilder**

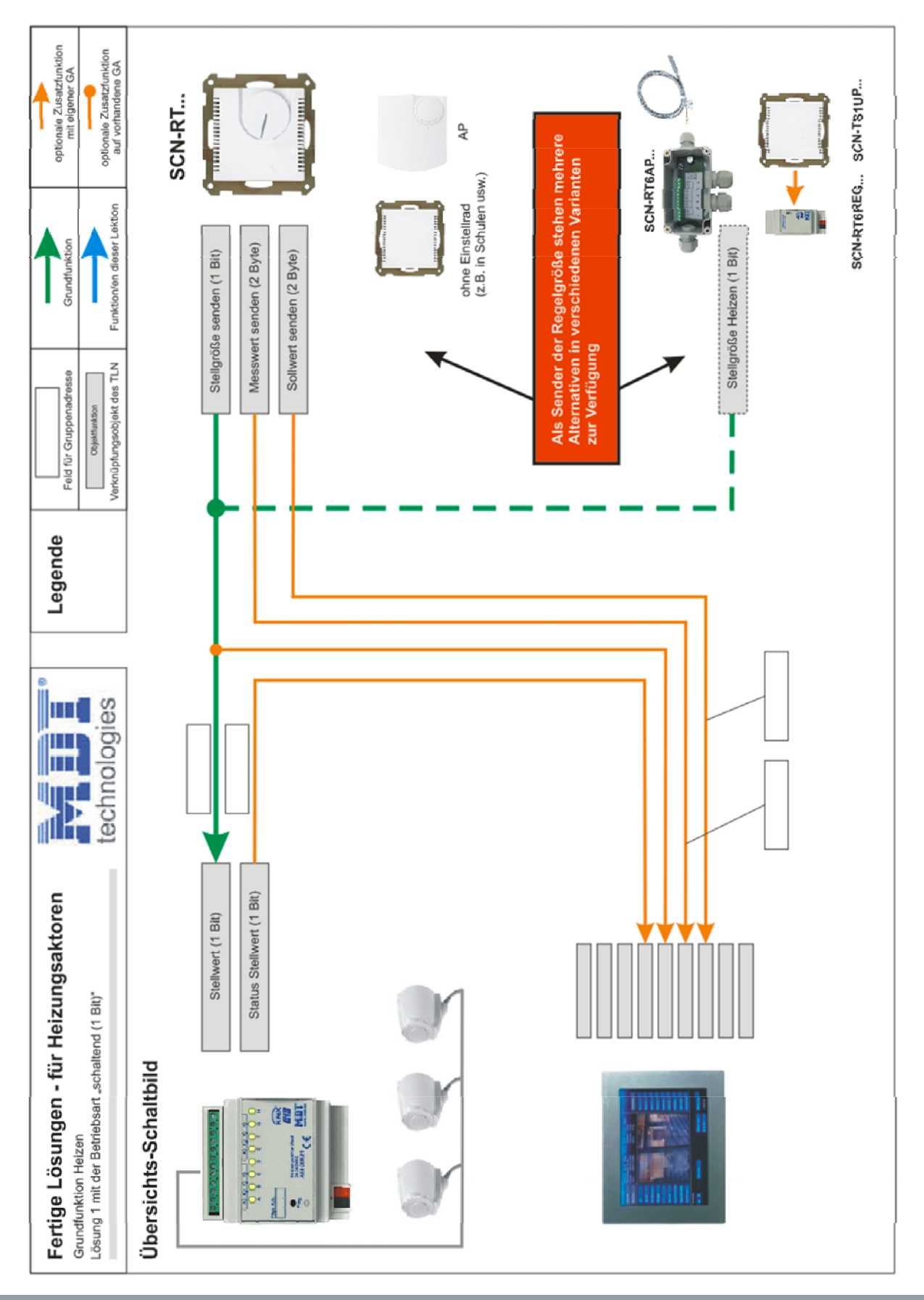

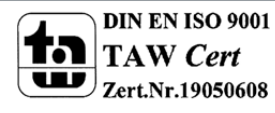

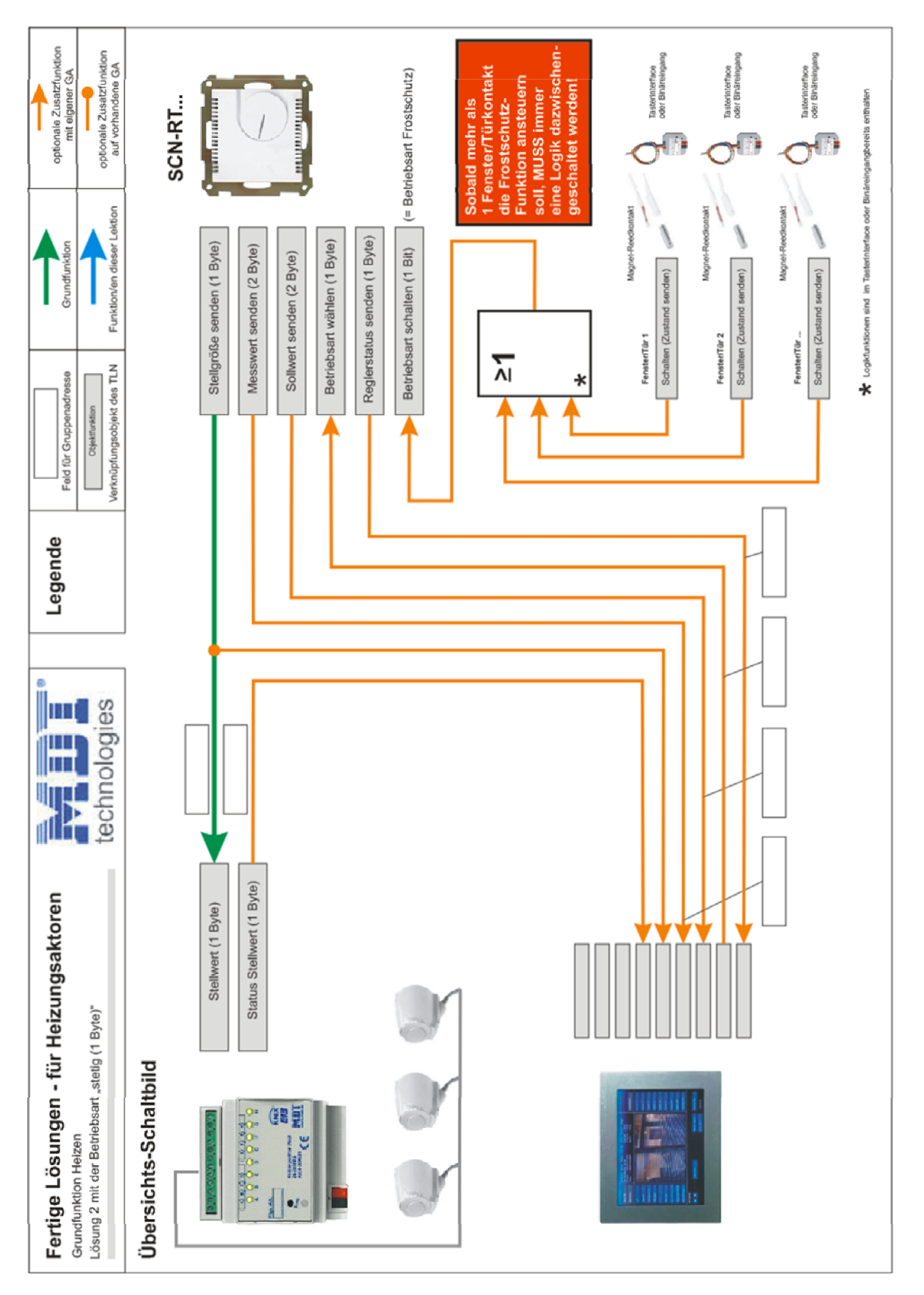

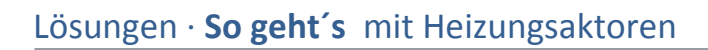

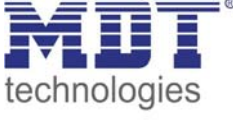

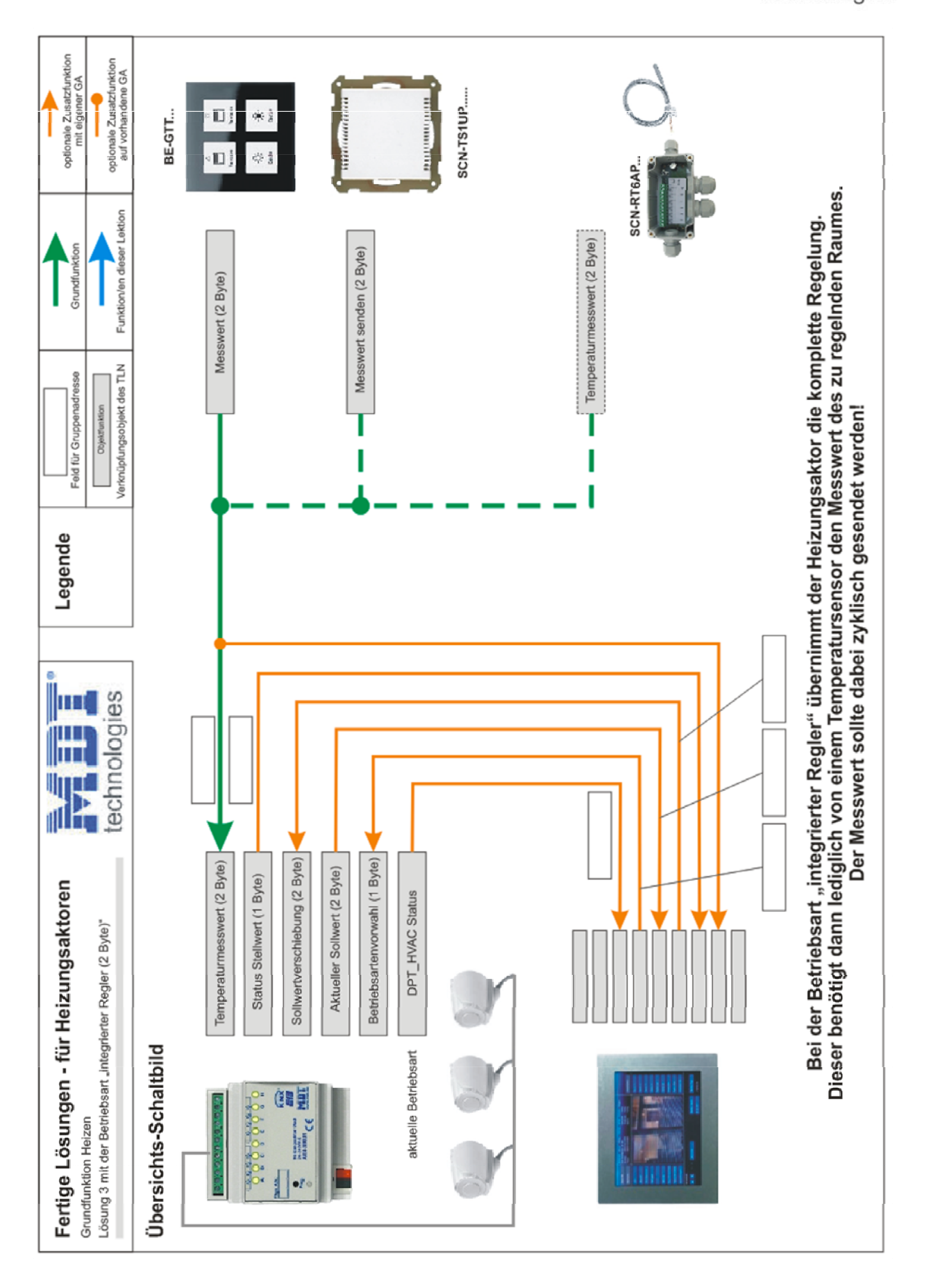

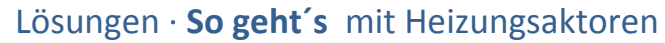

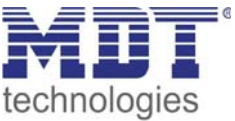

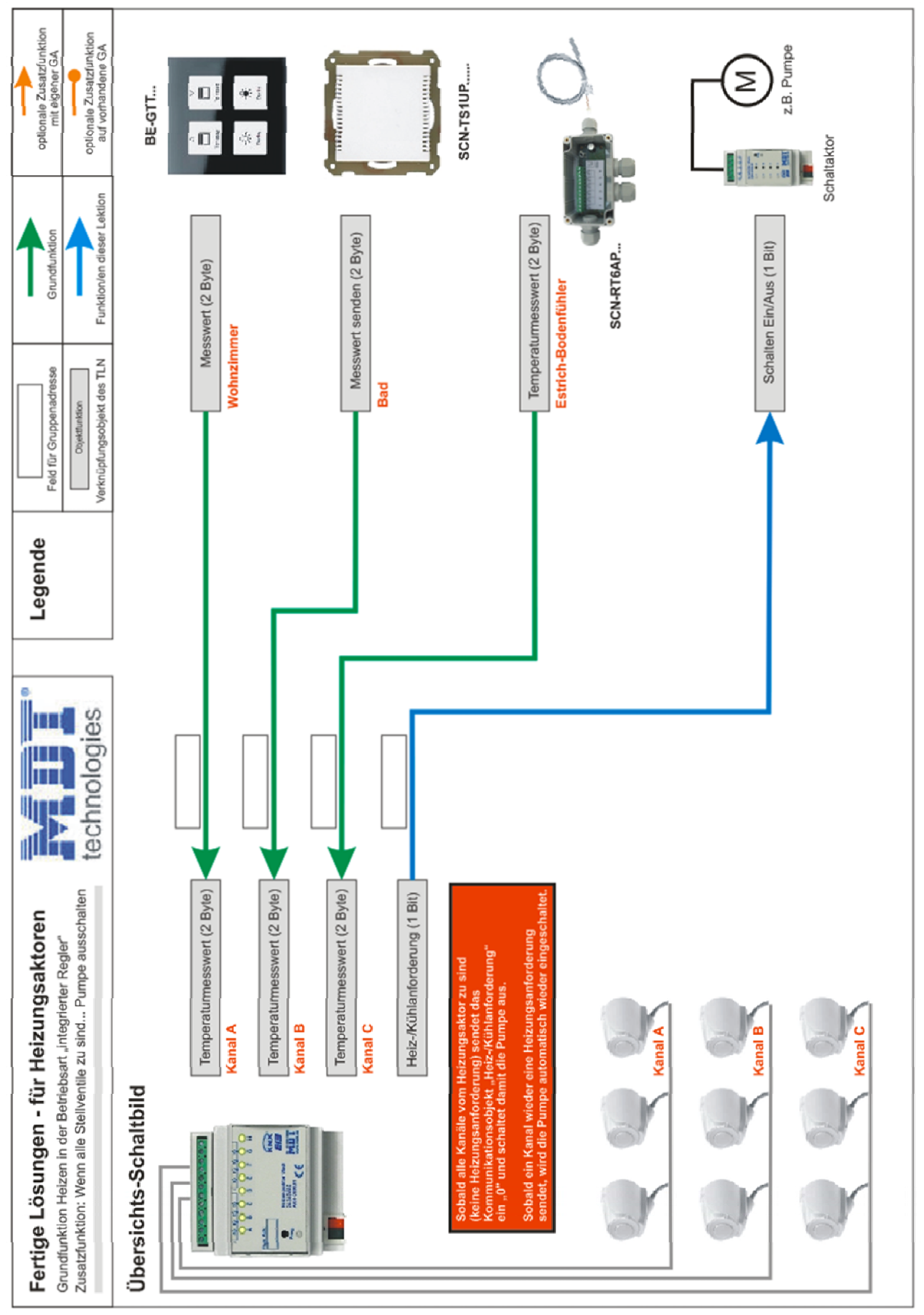

## Lösungen ∙ **So geht´s** mit Heizungsaktoren

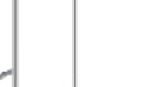

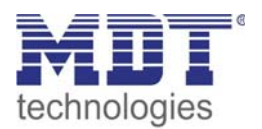

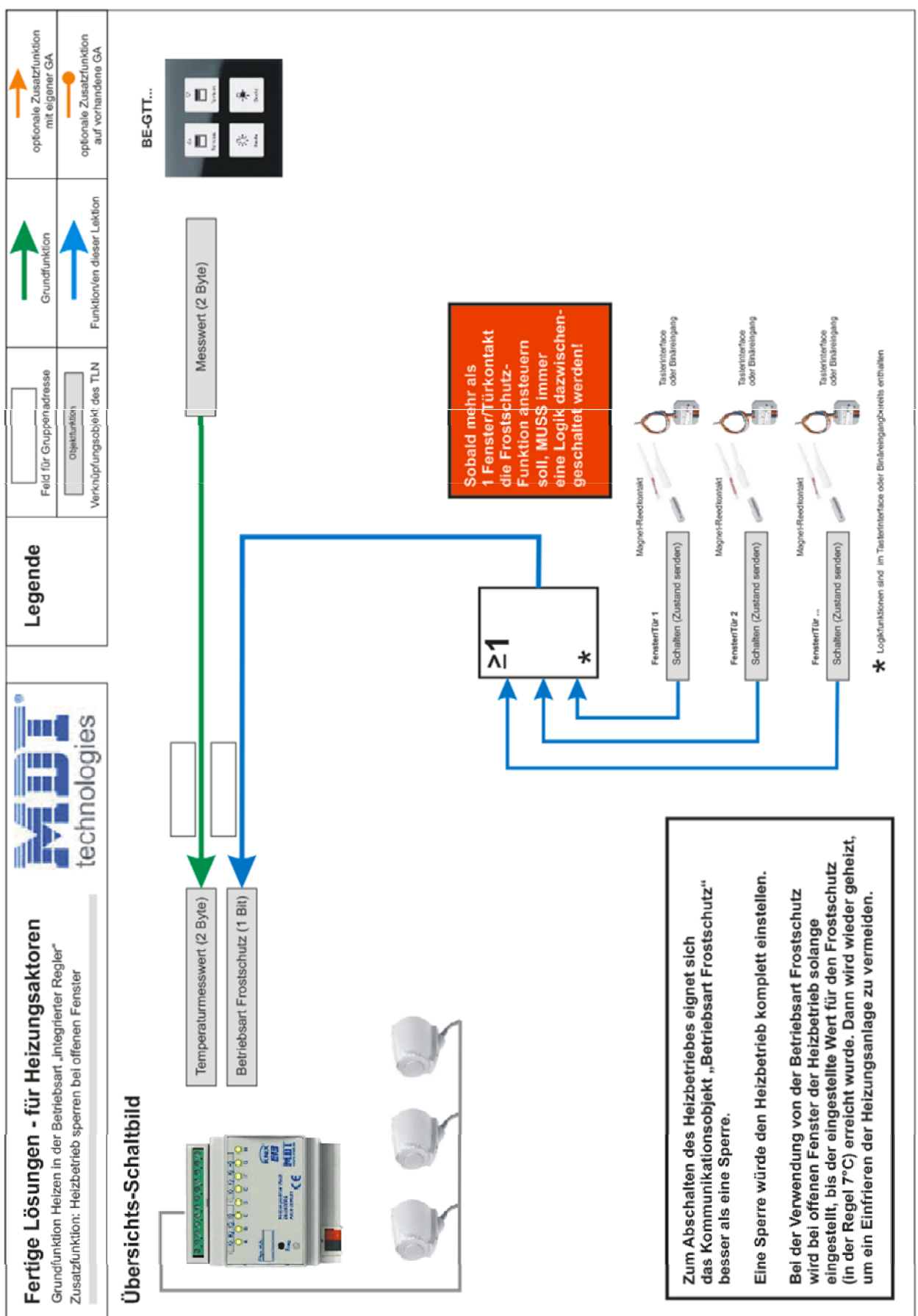

### Lösungen ∙ **So geht´s** mit Heizungsaktoren

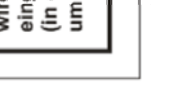

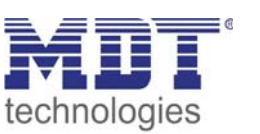

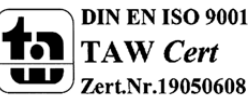